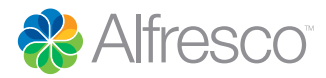

# The Alfresco API

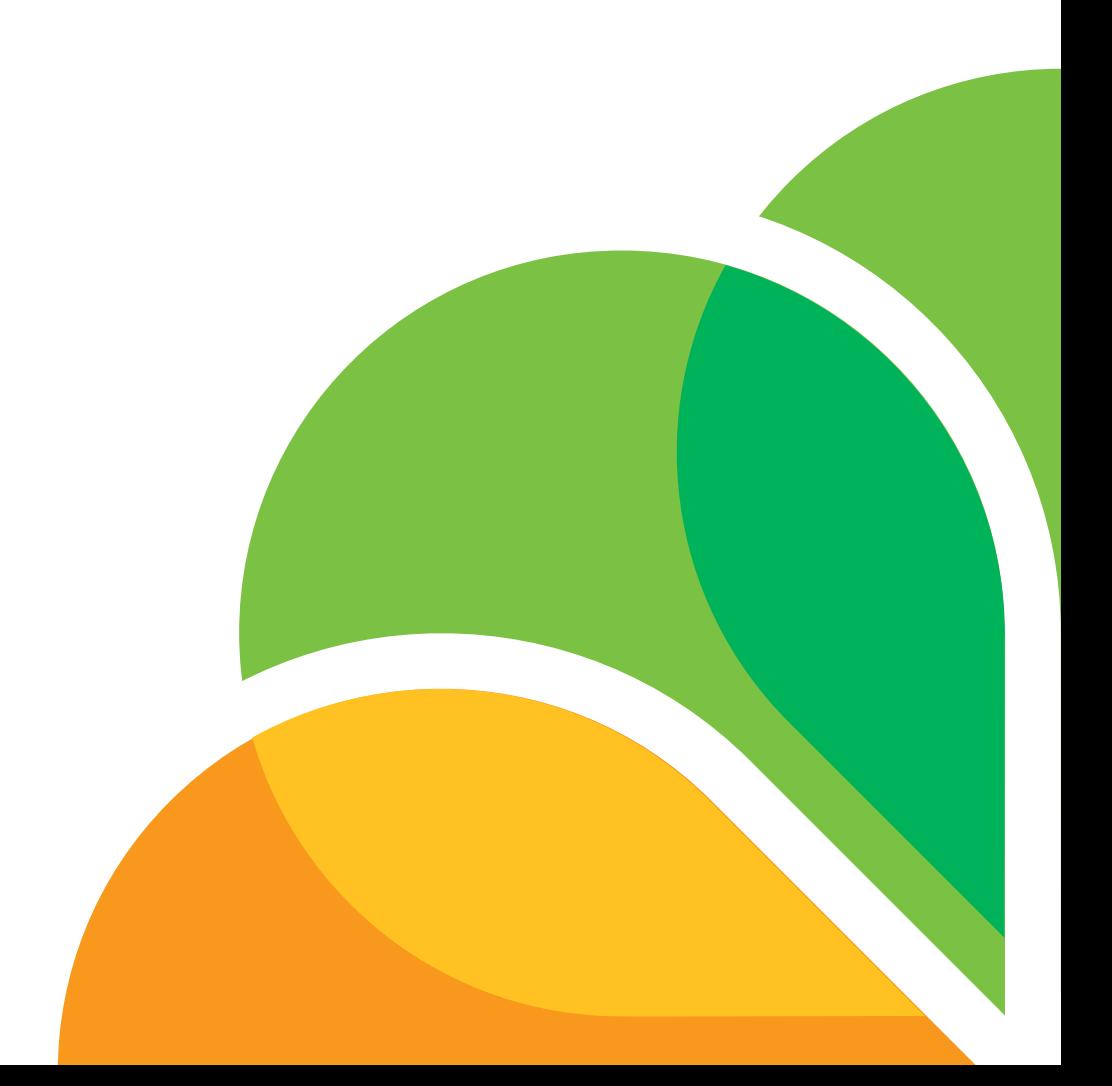

## **Contents**

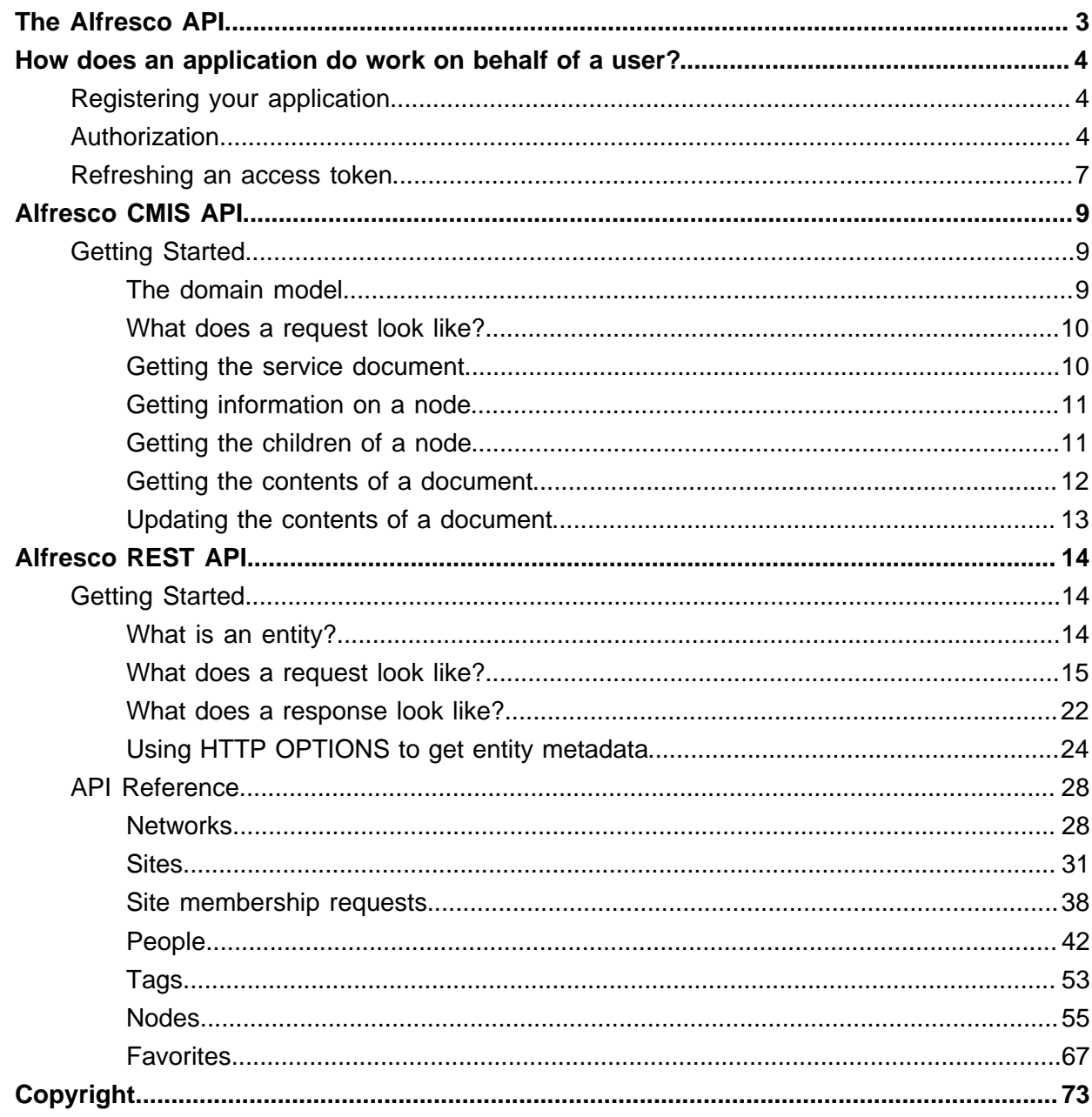

## The Alfresco API

The Alfresco API lets you access content managed by Alfresco Cloud from your own applications. The API is RESTful, which means each call is an HTTP request, so you don't even need a programming language to try it out. You can just type a URL address in a web browser. It consists of two parts, the standard CMIS API, which lets you manage and access content, and the new Alfresco REST API which lets you manage Alfresco's additional features such as ratings and comments, that are not covered by the CMIS standard.

All you need to get started is an [Alfresco Cloud](http://cloud.alfresco.com/) account. Once you have that, you can try out API calls using:

- A web browser
- An HTTP URL tool such as [cURL](http://curl.haxx.se/) or [RESTClient.](http://restclient.org/) Some of these tools let you build your GET, PUT, POST, and DELETE commands simply, take care of authentication, and will save your test calls for repeated use.

You make API requests by sending a URL using one of five HTTP API methods, GET, POST, PUT, DELETE, and OPTIONS. Here's an example:-

```
https://api.alfresco.com/yourcompany.com/public/alfresco/versions/1/sites/fred-
bloggs-yourcompany-com
```
Sending this URL using the HTTP GET method invokes the sites Alfresco Public RESTFul method. This call requests information on the site with the id fred.blogs.yourcompany.com. The server will return an HTTP response with the following JSON body :-

```
{
    "entry":{
       "title":"Fred Blogg's Home",
       "description":"Fred Blogg's private home site.",
       "visibility":"PRIVATE",
       "id":"fred-bloggs-yourcompany-com"
    }
}
```
## How does an application do work on behalf of a user?

You can register your application with Alfresco to use our authentication.

An Alfresco application uses the [OAuth 2.0 authorization code flow](http://tools.ietf.org/html/draft-ietf-oauth-v2-31) to authenticate itself with Alfresco Cloud and to allow users to authorize the application to access data on their behalf.

You first register your application on the [Alfresco Developer site.](https://developer.alfresco.com) You provide a callback URI, and a scope. Registration will provide you with an API key and a key secret which are required by your application to authorize itself. When a user runs your application, the application requests an authorization code from Alfresco using its API key, key secret, callback URI and scope. Alfresco will inform the user that your application wishes to access resources, and asks the user to grant or deny access.

If the user grants access, Alfresco returns an authorization code to the application. Your application then exchanges the authorization code for an access token. Your application can then call the Alfresco CMIS API and the Alfresco REST API with the access token.

## Registering your application

To use the Alfresco API, your application must first be registered with the Alfresco Developer Portal.

Go to [https://developer.alfresco.com](https://developer.alfresco.com/) and sign up. When your account is approved, you can register your application. You must provide a callback URL and a scope. The callback URL is the part of your application that exchanges the authorization code for an access token. The scope should always be set to public\_api. call.

Once your application is approved, The **Auth** tab will show an **API Key**, and a **Key Secret**. These will be needed by your application for authorization.

## Authorization

Your application uses the information registered with Alfresco to authorize itself when it is run by a user.

### **Requesting an authorization code**

The following HTML is from the Alfresco OAuth sample and shows an application with a API Key (client\_id) of l74dx104ddc00c3db4509b2d02f62c3a01234 , a redirect URI of http:// localhost:8080/alfoauthsample/mycallback.html and a scope of public\_api authorizing with Alfresco. You should always use the value public api for scope.

```
<!DOCTYPE html>
<h+ml><head>
<title>Alfresco OAuth Sample Demo</title>
<meta http-equiv="Pragma" content="no-cache">
<meta http-equiv="Expires" content="-1">
</head>
<body>
<h1>Welcome to the Alfresco OAuth Sample App</h1>
<form action="https://api.alfresco.com/auth/oauth/versions/2/authorize">
client_id: <input
   name="client_id"
   value="l74dx104ddc00c3db4509b2d02f62c3a01234"
   size="50px"
>
This must match the registered value
```

```
br />
redirect_uri: <input
   name="redirect_uri"
    value="http://localhost:8080/alfoauthsample/mycallback.html"
    size="70px"
>
* This must match the registered value
br />
scope: <input
  name="scope"
   value="public_api"
>
br />
response_type: <input
   name="response_type"
    value="code"
   readonly="readonly"
>>br />
<input type="submit"></form>
</html>
```
Alfresco will ask the user for their userid and password to grant or deny access to resources for your application. If they grant access, then Alfresco will invoke the callback URI with the authorization code.

#### **Exchanging the authorization code for an access token**

Once the application has an authorization code, it can exchange this for an access token. The following HTML is from the Alfresco OAuth sample and shows an application with an authorization code of f9d9f182-700b-4c67-8235-b6ea08870872 API Key (client\_id) of l74dx104ddc00c3db4509b2d02f62c3a01234 , and a key secret (client\_secret) of ebf0708b9c8a46efb0115024a7a204e0 requesting an access token. Note that once the application has an authorization code, it has 10 minutes to exchange it. After that, the authorization code is invalid and the application must request a new one.

```
<!DOCTYPE html>
<html>
<head>
<title>OAuth Callback page</title>
<meta http-equiv="Pragma" content="no-cache">
<meta http-equiv="Expires" content="-1">
</head>
<body>
<h1>OAuth Sample - Callback page</h1>
<form id="tokenForm" action="https://api.alfresco.com/auth/oauth/versions/2/
token" method="post" target="ipostresponse">
code: <input id="authCode" name="code" value="f9d9f182-700b-4c67-8235-
b6ea08870872" size="50px"><br/>
client_id: <input name="client_id"
 value="l74dx104ddc00c3db4509b2d02f62c3a01234" size="50px">
* This must match the registered value in the developer portal</font><br/>>br/>
client_secret: <input name="client_secret"
 value="ebf0708b9c8a46efb0115024a7a204e0" size="50px">
* This must match the registered value in the developer portal</font><br/>>br/>
redirect_uri: <input name="redirect_uri" value="http://localhost:8080/
alfoauthsample/mycallback.html" size="70px">
* This must match the registered value in the developer portal</font><br/>
grant_type: <input name="grant_type" value="authorization_code"
 readonly="readonly"><br/>
<input type="submit">
</form>
```
</html>

{

}

The application will get a JSON response body like this:

```
 "access_token":"87727764-3876-43b9-82a1-1ca917302ce5",
 "token_type":"Bearer",
 "expires_in":3600,
 "refresh_token":"596f6074-f432-4aeb-a162-8196213c659c",
 "scope":"public_api"
```
The following table explains the response properties :-

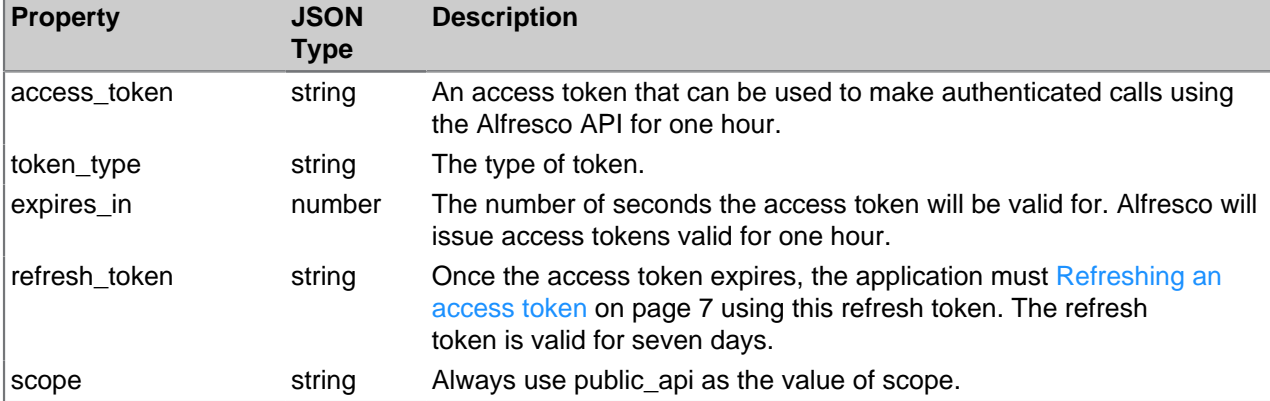

The access token can be used to make authenticated calls using the Alfresco API for one hour. After that period, the application must [Refreshing an access token](#page-6-0) on page 7 using the refresh token.

#### **Using the access token**

For simplicity the example below adds the access token to the query as a parameter. Note that the preferred method to pass the access token to Alfresco is to include it in the HTTP request header in the Authorization field in the following format:

Value: Bearer [your access token]

This is a an example:

Bearer d1358c05-6564-4086-94b6-a7e14ce3490

The application now has an access token, and can use it to make API calls. The following HTML code is from the Alfresco OAuth sample and shows an authenticated call to the sites API.

```
<!DOCTYPE html>
<h+ml><head>
<title>Alfresco OAuth Sample Demo</title>
<meta http-equiv="Pragma" content="no-cache">
<meta http-equiv="Expires" content="-1">
</head>
<body>
<h1>OAuth Sample - Use the access token</h1>
<form id="callerForm" action="" method="get" target="ipostresponse">
Paste your Access token here: <input name="access_token" value=""
size="60px" > < br/ >
API url to call (via HTTP.GET) <input id="urlToCall" value="https://
api.alfresco.com/alfresco.com/public/alfresco/versions/1/sites"
 size="70px"><br/>
<input type="submit">
```

```
</form>
</body>
</html>
```
The application will get a JSON response body like this:

```
{
   "list" : {
     "pagination" : {
       "count" : 2,
       "hasMoreItems" : false,
       "skipCount" : 0,
       "maxItems" : 100
     },
     "entries" : [ {
        "entry" : {
         "site" : "id" : "general-test-site",
            "title" : "General Test Site",
            "visibility" : "PRIVATE",
            "description" : "Test Site"
          },
          "id" : "general-test-site",
          "role" : "SiteCollaborator"
      \left.\begin{array}{c} \n\end{array}\right\}\},
        "entry" : {
         "site" : {
            "id" : "fred-bloggs-yourcompany-com",
            "visibility" : "PRIVATE",
            "description" : "Fred Bloggs's private home site."
          },
          "id" : "fred-bloggs-yourcompany-com",
          "role" : "SiteManager"
       }
     } ]
   }
}
```
## <span id="page-6-0"></span>Refreshing an access token

After one hour, your application's access token will be invalid. You can use the refresh token to request a new access token without having to re-authenticate with the user. The refresh token is valid for 7 days or until a new access token is requested.

When the access token expires, API requests will receive an HTTP 401 response with the following body:

```
 "error":"invalid_request",
 "error_description":"The access token expired"
```
0

{

}

The error description The access token expired is the only way your application can recognize this error. Your application should request a new access token using the refresh token.

The following HTML is from the Alfresco OAuth sample and shows an application with a refresh token of e98f372c-e5a6-49e5-ba55-a035234577eb2 API Key (client id) of l74dx104ddc00c3db4509b2d02f62c3a01234, and a key secret (client\_secret) of ebf0708b9c8a46efb0115024a7a204e0 requesting a new access code.

<!DOCTYPE html>

How does an application do work on behalf of a user?

```
<html>
<head>
<meta charset="UTF-8">
<title>Alfresco OAuth Sample Demo</title>
<meta http-equiv="Pragma" content="no-cache">
<meta http-equiv="Expires" content="-1">
</head>
<body>
<h1>OAuth Sample - Refresh the access token</h1>
<form id="tokenForm" action="https://api.alfresco.com/auth/oauth/versions/2/
token" method="post" target="ipostresponse">
refresh_token: <input name="refresh_token" value="e98f372c-e5a6-49e5-ba55-
a035234577eb2" size="60px"><br/>chient id: <input name="client id"
client_id: <input name="client_
 value="l74dx104ddc00c3db4509b2d02f62c3a01234" size="50px">
 This must match the registered value in the developer portal<br/>shor(>>>>>
client_secret: <input name="client_secret"
 value="ebf0708b9c8a46efb0115024a7a204e0" size="50px">
* This must match the registered value in the developer portal<br/>kr/>>
grant_type: <input name="grant_type" value="refresh_token"
 readonly="readonly"><br/>
<input type="submit">
</form>
</body>
</html>
```
The response will have a body that looks like this:

```
{
  "access_token":"28f88a82-a62b-4e44-9312-16a4a5d2e71c",
  "token_type":"Bearer",
   "expires_in":3600,
   "refresh_token":"e98f372c-e5a6-49e5-ba55-a0358d877eb2",
   "scope":"public_api"
}
```
Note that you can refresh the access token at any time before the timeout expires. The old access token becomes invalid when the new one is granted. The new refresh token supplied in the response body can be used in the same way.

## Alfresco CMIS API

CMIS (Content Management Interoperability Services) is a vendor-neutral [OASIS Web services](https://www.oasis-open.org/committees/tc_home.php?wg_abbrev=cmis) [interface specification](https://www.oasis-open.org/committees/tc_home.php?wg_abbrev=cmis) that enables interoperability between Enterprise Content Management (ECM) systems. CMIS allows rich information to be shared across Internet protocols in vendorneutral formats, among document systems, publishers and repositories, in a single enterprise and between companies.

You can use basic HTTP methods to invoke CMIS methods, or you can use one of the many language-specific libraries that wrap CMIS. One such example for the Java language is the [OpenCMIS Client API](http://chemistry.apache.org/java/developing/guide.html) provided by the [Apache Chemistry](http://chemistry.apache.org/) project. Apache Chemistry provides client libraries for many other languages such as Python, PHP, and .NET.

## Getting Started

To get you started with CMIS, this section explains the format of the URL you will use, and what responses to expect.

Note when reading this documentation and any other information on CMIS, that the CMIS term **repository** maps directly to the Alfresco Cloud term **network**.

## The domain model

CMIS defines a domain model. A client will access a CMIS service endpoint described by a URL. A service endpoint must have at least one repository. A repository, in this case an instance of Alfresco, is a data store which contains content. Each item of content is an object such as a folder, or a document. A repository is identified by its ID, and has a set of capabilities which describe what optional CMIS functionality the repository supports.

Using the CMIS service endpoint in an HTTP Get call will return the endpoint's CMIS service document which describes the CMIS functionality it supports.

Each CMIS object has an ID, type, and a set of properties for that type. There are four base types for a CMIS object :-

#### **Document**

An item of content. The document may have a content stream, which is the actual file associated with the document. A content stream exists only as part of its containing document object. A content stream has a mimetype associated with it. A document object may contain one or more renditions, which are alternate views of the content. Documents objects are the only objects that are versionable. Each version of a document has its own object ID. All the versions of a document make up a version series and share a version series ID. You can create, read, update and delete documents using CMIS methods.

#### **Folder**

A container used to organize the document objects. A repository has one root folder. All other folder objects have one parent folder. A folder has a folder path representing its place in the repository's folder hierarchy.

#### **Relationship**

A relationship between a source object and a target object. Creating, changing and deleting relationships does not change the source or target objects themselves.

#### **Policy**

An optional repository-specific object that can be applied to controllable objects. The behavior of policies are not modeled by the CMIS specification. A policy object may be applied to multiple controllable objects and a controllable object may have multiple policies applied to it. A policy object can not be deleted if it is currently applied to one or more controllable objects.

## What does a request look like?

You call a method on the CMIS AtomPub REST API by issuing an authenticated HTTP request with a URL.

The four HTTP methods are used to support the traditional Create, Read, Update, and Delete (CRUD) operations of content management:-

#### **POST**

is used to create a new entities

**GET**

is used to retrieve information

**PUT**

is used to update a single entity

**DELETE**

is used to delete a single entity

#### Request URL format

Each request is a URL with a specific format.

This is an example of a request URL

 https://api.alfresco.com/yourcomopany.com/public/cmis/versions/1.0/atom/ content?id=a99ae2db-0e40-4fb6-bf67-3f331a358cfc

Each request URL is made up of the following elements:-

- 1. The protocol, which will always be https
- 2. The hostname which will always be api.alfresco.com
- 3. Your network id, which in this case is yourcompany.com
- 4. The API you want to call. In this case it is the public Alfresco CMIS API identified as / public/cmis.
- 5. /versions/n. This specifies the version of the CMIS API you are using. Currently n will always be 1.0.
- 6. The CMIS binding. Currently the Alfresco cloud supports the atom binding.
- 7. The CMIS method itself. In this case the request is to get the content of a CMIS document with a specific id.

### Getting the service document

The capabilities available to your application from the Alfresco Cloud are described in a an AtomPub document returned when calling the base URL. The service document contains information on the repository, the CMIS methods that can be called on it, and the parameters for those methods.

#### **Getting the service document for all networks**

To retrieve the service document for the current authenticated user's networks in the Alfresco cloud, use the HTTP GET method with this URL:

https://api.alfresco.com/cmis/versions/1.0/atom/

The response body is an AtomPub XML document which describes the CMIS capabilities in a standard way. See the [CMIS specification](http://docs.oasis-open.org/cmis/CMIS/v1.0/os/cmis-spec-v1.0.html) for more details.

#### **Getting the service document for a specific network**

To retrieve the service document for a specific network that the current authenticated user is a member of, use the HTTP GET method with a URL that specifies the network. For example this URL returns the service document for the yourcompany.com network.

https://api.alfresco.com/yourcompany.com/public/cmis/versions/1.0/atom

The response body is an AtomPub XML document which describes the CMIS capabilities in a standard way. See the [CMIS specification](http://docs.oasis-open.org/cmis/CMIS/v1.0/os/cmis-spec-v1.0.html) for more details.

## Getting information on a node

You can get information on a specific node in the repository by using its id. The resulting AtomPub XML document describes the node. You can tailor the information returned by providing HTML parameters.

#### **URL format**

Here is an example of a URL to retrieve information on a specific node:

```
https://api.alfresco.com/yourcompany.com/public/cmis/versions/1.0/atom/id?
id=5dba1525-44a6-45ed-a42e-4a155a3f0539
```
The response body is an AtomPub XML document which describes the CMIS capabilities in a standard way. See the [CMIS specification](http://docs.oasis-open.org/cmis/CMIS/v1.0/os/cmis-spec-v1.0.html) for more details.

#### **Parameters**

You can add the following optional HTTP parameters to the URL:

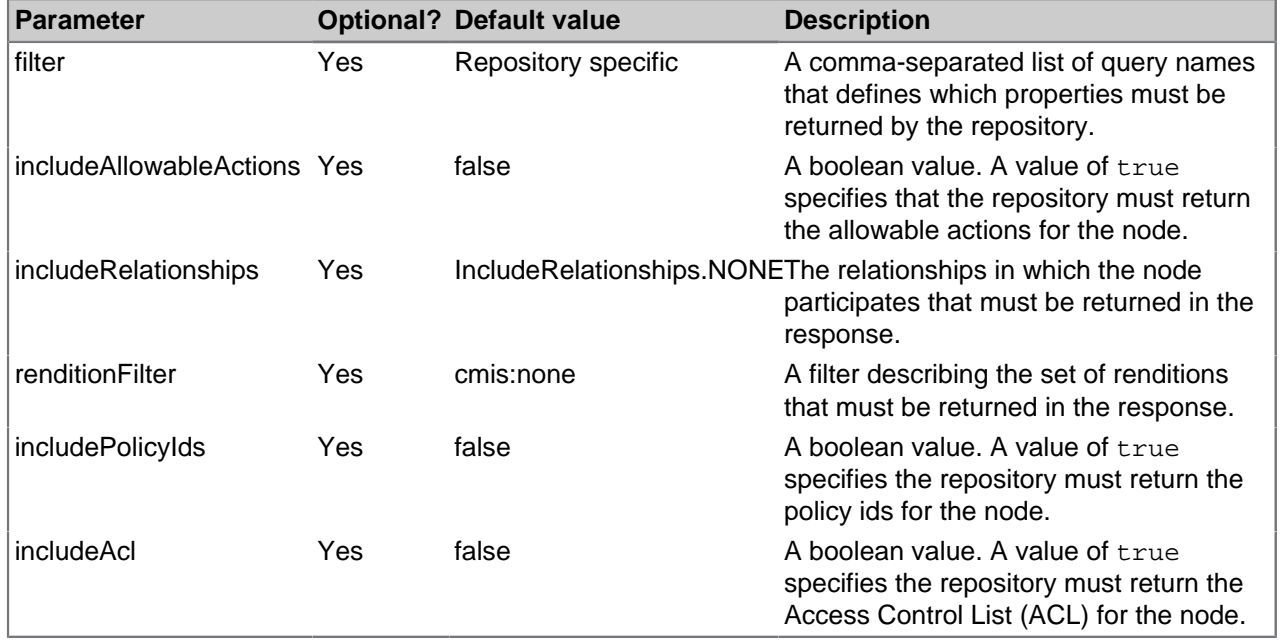

### Getting the children of a node

You can get the children of a specific node in the repository by using its id. The resulting AtomPub XML document describes children of the node. You can tailor the information returned by providing HTML parameters. You can use this method to navigate a folder tree in the repository.

#### **URL format**

Here is an example of a URL to retrieve information on a specific node:

```
https://api.alfresco.com/yourcompany.com/public/cmis/versions/1.0/atom/
children?id=5dba1525-44a6-45ed-a42e-4a1a1a3f0539
```
The response body is an AtomPub XML document which describes the child nodes in a standard way. See the [CMIS specification](http://docs.oasis-open.org/cmis/CMIS/v1.0/os/cmis-spec-v1.0.html) for more details.

#### **Parameters**

You can add the following optional HTTP parameters to the URL:

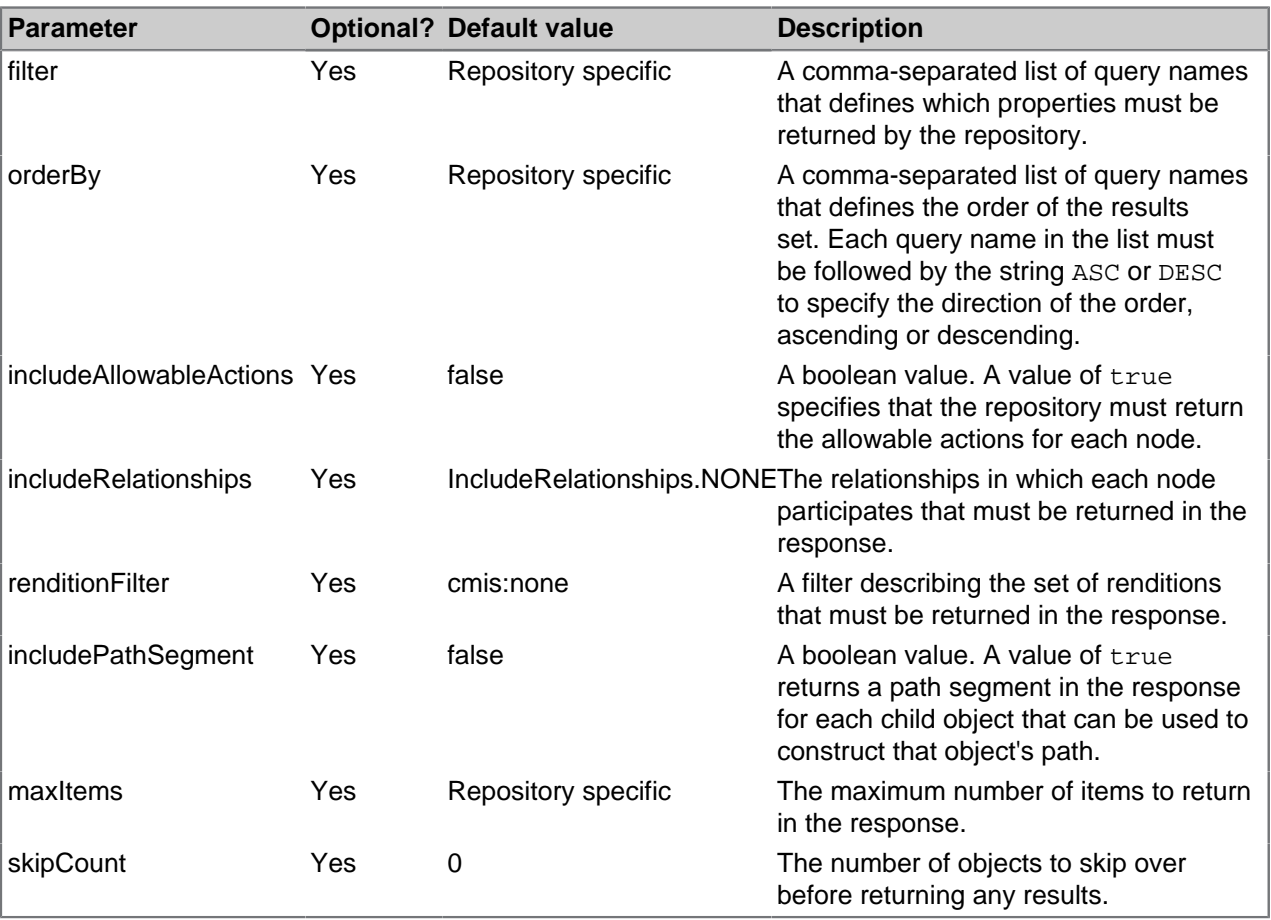

## Getting the contents of a document

You can get the contents of a specific document in the repository by using its id. The format of the URl and the parameters that you can use are detailed in the service document.

#### **URL format**

Here is an example of a URL to retrieve the contents of a specific document:

#### https://api.alfresco.com/yourcompany.com/public/cmis/versions/1.0/atom/content? id=824ba7cd-dcee-4908-8917-7b6ac0611c97

The response body is the content of the document. The format is specific to the type of content, so for example, getting the contents of a text document returns a text response body.

## Updating the contents of a document

You can replace the contents of a specific document in the repository by using its id. The format of the URl and the parameters that you can use are detailed in the service document.

#### **URL format**

Here is an example of a URL to retrieve the contents of a specific document:

```
https://api.alfresco.com/yourcompany.com/public/cmis/versions/1.0/atom/content?
id=824ba7cd-dcee-4908-8917-7b6ac0611c97
```
#### **Request Header**

The request Content-Type must be of the same mime-type as the target document. In this example, we are updating a plain text document.

Content-Type: text/plain; charset=utf-8

#### **Request body**

The request body is the new content of the document.

Some updated text.

#### **Response**

If the request is successful an HTTP CREATED response (status 201) is returned.

## Alfresco REST API

The API gives your application access to Alfresco Networks, Sites, Containers, Comments, Ratings, and tags. Unlike CMIS, response and request bodies are all specified with simple JSON.

## Getting Started

To get you started with the API, this section explains the format of the URL you will use, and what to expect in responses.

## What is an entity?

The generic term used in the API for any object in an Alfresco repository is entity. An entity is of a specific entity type, and has a unique entity id.

The Alfresco REST API operates on the following entity types:

**sites**

An Alfresco site is a project area where you can share content and collaborate with other site members.

#### **containers**

A container is a folder or space in a site.

#### **members**

Members are the people who collaborate on a site.

#### **people**

People are the users of Alfresco. A person entity describes the user as they are known to Alfresco.

#### **favoriteSites**

The sites that a person has marked as favorite in Alfresco.

#### **preferences**

A person's preferences in Alfresco.

#### **networks**

A network is the group of users and sites that belong to an organization. Networks are organized by email domain. When a user signs up for an Alfresco account , their email domain becomes their Home Network.

#### **activities**

Activities describe any past activity in a site, for example creating an item of content, commenting on a node, liking an item of content.

#### **nodes**

A node is an overall term for an item of content or a folder.

#### **comments**

A person can comment on folders and individual items to give other users information or notes specific to that content.

#### **tags**

Any item of Alfresco content can be tagged.

#### **ratings**

A person can rate an item of content by liking it. They can also remove their like of an item of content.

#### **favorites**

A favorite describes an Alfresco entity that a person has marked as a favorite.

#### **site membership request**

A site membership request describes a request for a person to join a site in Alfresco.

A logical group of entities is termed a collection.

## What does a request look like?

You call a method on the API by issuing an authenticated HTTP request with a URL.

The four HTTP methods are used in the following ways:-

#### **POST**

is used to create a new entity in a collection of entities

#### **GET**

is used to retrieve information on a single entity or to retrieve a list of entities

#### **PUT**

is used to update a single entity

#### **DELETE**

is used to delete a single entity

#### Request URL format

Each request is a URL with a specific format.

This is an example of a request URL

https://api.alfresco.com/example.com/public/alfresco/versions/1/sites

Each request URL is made up of the following elements:-

- 1. The protocol, which will always be https
- 2. The hostname which will always be api.alfresco.com
- 3. Your network id, which in this case is yourcompany.com
- 4. The API you want to call. In this case it is the Alfresco REST API identified as /public/ alfresco.
- 5. /versions/n. This specifies the version of the API you are using. Currently n will always be 1.
- 6. The API method itself. In this case the request is for all instances of the entity type sites.

#### API method format

The method itself consists of at least one entity type, or an entity type and an entity id, or concatenations of entity type and id pairs, optionally followed by HTTP parameters that filter the results.

For example the following API method will return a list of all site entities:

#### sites

The entity type can be followed by an entity id, so for example the following API method will return on the site entity with the id fred-bloggs-yourcompany-com.

#### sites/fred-bloggs-yourcompany-com

Entity types and ids can be concatenated, so for example the following API method will get site membership information for a specific person from a specific site

sites/fred-bloggs-yourcompany-com/members/fred.bloggs@yourcompany.com

#### Specifying the current user

When making an Alfresco REST API call, your application may not know the userId of the currently authenticated user. You can use the string -me- to represent that user in request URLs, and PUT and POST request bodies.

For example, assuming the currently authenticated user is fred.bloggs@yourcompany.comthe following URL will return a list of site memberships for the currently authenticated user:

```
 https://api.alfresco.com/yourcompany.com/public/alfresco/versions/1/
people/fred.bloggs@yourcompany.com/sites
```
Using the current user  $-me-$ , the following URL will return the same list of site memberships:

```
 https://api.alfresco.com/yourcompany.com/public/alfresco/versions/1/
people/-me-/sites
```
#### HTTP Parameters

The API provides several HTTP parameters that you can append to any API method URL to filter the returned results. The parameters are optional and can be use in combination with each other. There are also parameters that are used in a specific API method. You will find those documented in the API reference. Parameters listed here are applicable to any API method.

#### <span id="page-15-0"></span>Pagination

As a developer, the REST API gives you control on how much of a returned collection you want to receive.

The collection returned by a simple request can contain a large number of entities. You can control the size of the list using pagination. So for example if a node with an id of e8680e58-0701-4b64-950d-66cce277fbc7 has 100 comments the following request will return a list of 100 entities:

nodes/e8680e58-0701-4b64-950d-66cce277fbc7/comments

You can get just the first 10 items using the maxItems parameter:

nodes/e8680e58-0701-4b64-950d-66cce277fbc7/comments?maxItems=10

You can then get the second page of 10 items using the skipCount parameter:

```
 nodes/e8680e58-0701-4b64-950d-66cce277fbc7/comments?
maxItems=10&skipCount=10
```
A returned list object will always contain a pagination object which has the following properties:

#### **skipCount**

An integer describing how many entities exist in the collection before those included in this list.

#### **maxItems**

The maxItems parameter used to generate this list, or if there was no maxItems parameter the default value, 10.

#### **count**

The number of objects in the entries array.

#### **hasMoreItems**

A boolean value which is true if there are more entities in the collection beyond those in this response. A true value means request with a larger value for the skipCount or the maxItems parameter will return more entities.

#### **totalItems**

An integer describing the total number of entities in the collection. The API may not be able to determine this value, in which case this property will not be present.

#### Filtering properties

You may only be interested in a subset of properties in a returned entity. You can use the properties parameter to restrict the returned properties.

The properties parameter is a comma-separated list of property names:-

properties=property1,property2...

For example if you invoked the following API method using the HTTP GET method:-

sites

Alfresco would return a list of site objects each with four properties; id, title, visibility, description. Your application may only interested in say two properties, title and description. You can filter the returned site objects like this :-

```
 sites?properties=title,description
```
The collection returned will look like this:-

```
{
  "list" : {
     "pagination" : {
       "count" : 2,
      "hasMoreItems" : false,
      "totalItems" : 2,
      "skipCount" : 0,
      "maxItems" : 100
     },
     "entries" : [ {
       "entry" : {
        "title" : "Test Site",
        "description" : "A site for testing"
      }
    }, { } "entry" : {
 "title" : "Fred Bloggs's Home",
         "description" : "Fred Blogs's private home site."
 }
    } ]
  }
}
```
Each entry in the list is a site object filtered to include just the title and description properties.

#### <span id="page-16-0"></span>Including relations

Use the relations parameter to include one or more related entities in a single response.

The entity types in Alfresco are organized in a tree structure. So for example, the sites entity has two children, containers and members. You can reduce network traffic by using the relations parameter to include one or more child entities in a single response. The parameter is a comma separated list of entity types

relations=entity1,entity2,...

If you you invoked the following API method using the HTTP GET method:-

#### sites?relations=containers,members

Alfresco returns a list of site objects, and retrieves the child container and member objects for each site in the returned collection, and returns them in a peer object of the entry object containing the site. Here is an example of the returned JSON:-

```
{
   "list" : {
     "pagination" : {
       "count" : 2,
      "hasMoreItems" : false,
 "totalItems" : 2,
 "skipCount" : 0,
 "maxItems" : 100
     },
     "entries" : [ {
       "entry" : {
         "id" : "test",
         "title" : "test",
         "visibility" : "PUBLIC"
       },
       "relations" : {
         "containers" : {
            "list" : {
             "pagination" : {
                "count" : 1,
               "hasMoreItems" : false,
                "totalItems" : 1,
                "skipCount" : 0,
                "maxItems" : 100
              },
              "entries" : [ {
               "entry" :
                  "id" : "5b0d84c8-0749-4fee-bd4f-9134d6990e5b",
                  "folderId" : "documentLibrary"
 }
             } ]
           }
         },
          "members" : {
            "list" : {
             "pagination" : {
                "count" : 2,
               "hasMoreItems" : false,
                "skipCount" : 0,
               "maxItems" : 100
              },
              "entries" : [ {
               "entry'
                  "id" : "fred-bloggs@yourcompany.com",
                  "person" : {
                     "enabled" : true,
                    "lastName" : Bloggs",
                    "id" : "fred.bloggs@yourcompany.com",
                    "email" : "fred.bloggs@yourcompany.com",
                     "company" : {
, where \{x_i\}_{i=1}^N , we have the set of \{x_i\}_{i=1}^N "firstName" : "Fred"
```

```
, where \{x_i\}_{i=1}^N , we have \{x_i\}_{i=1}^N "role" : "SiteManager"
 }
            \}, {
               "entry" : {
 "id" : "joe-bloggs@yourcompany.com",
 "person" : {
 "enabled" : true,
                  "lastName" : "Bloggs",
                  "id" : "joe.bloggs@yourcompany.com",
                  "email" : "joe.bloggs@yourcompany.com",
                   "company" : {
, where \{x_i\}_{i=1}^N , we have \{x_i\}_{i=1}^N "firstName" : "Joe"
                 },
                 "role" : "SiteConsumer"
 }
            } ]
          }
        }
      }
   }, { } "entry" : {
        "id" : "fred-bloggs-yourcompany-com",
         "title" : "Fred Bloggs's Home",
         "visibility" : "PRIVATE",
        "description" : "Fred Bloggs's private home site."
      },
       "relations" : {
        "containers" : {
          "list" : {
             "pagination" : {
               "count" : 1,
               "hasMoreItems" : false,
              "totalItems" : 1,
              "skipCount" : 0,
              "maxItems" : 100
            },
             "entries" : [ {
              "entry" :
                 "id" : "289f9030-eef6-421f-bdb6-1e6d2da165b6",
                 "folderId" : "documentLibrary"
 }
            } ]
          }
        \},
         "members" : {
          "list" : {
             "pagination" : {
               "count" : 1,
               "hasMoreItems" : false,
               "skipCount" : 0,
               "maxItems" : 100
            },
             "entries" : [ {
               "entry" : {
                 "id" : "fred.bloggs@alfresco.com",
 "person" : {
 "enabled" : true,
                   "lastName" : "Raff",
                   "location" : "Somewhere",
                   "avatarId" : "85d45e64-eb02-44e1-b989-dbf571ab0704",
                   "instantMessageId" : "fredb",
                   "googleId" : "fredb@gmail.com",
                   "id" : "fred.bloggs@alfresco.com",
 "skypeId" : "fredb",
 "email" : "fred.bloggs@alfresco.com",
                   "description" : "Been with company for n years",
```

```
 "company" : {
                   "organization" : "Your Company",
 "address1" : "Some place",
 "address2" : "Somewhere",
 "postcode" : "Z99 9Z9",
 "telephone" : "01234 123456",
                   "fax" : "01234 123457",
                 "email" : "info@yourcompany.com"
, where \{x_i\}_{i=1}^N , we have \{x_i\}_{i=1}^N "firstName" : "Fred",
                 "telephone" : "01234 567890",
                 "jobTitle" : "VP of something",
                 "mobile" : "07777 567890"
               },
             "role" : "SiteManager"
 }
           } ]
         }
        }
 }
    } ]
  }
}
```
#### Filtering relations

You can include just those properties in which you are interested in objects returned in a relations object.

You can include an optional comma-separated list of properties in any entity specified in a relations parameter to filter the resulting objects to include just those properties you are interested in.

relations=relation1(property1,property2,...),relation2(propertya,propertyb,...),relatio

For example, if you wanted to retrieve a list of all sites, their top-level containers, and their members, but you only needed the id of the sites, the folderId of the containers, and the id and role of the members, you would invoke the following API method using the HTTP GET method:-

sites?properties=id&relations=containers(folderId),members(id,role)

Alfresco returns a list of filtered site objects, with the child container and member objects filtered to contain just the requested properties. Here is an example of the returned JSON:-

```
{
   "list" : {
     "pagination" : {
       "count" : 2,
       "hasMoreItems" : false,
       "totalItems" : 2,
       "skipCount" : 0,
       "maxItems" : 100
     },
     "entries" : [ {
       "entry" : {
         "id" : "test"
       },
        "relations" : {
          "containers" : {
            "list" : {
              "pagination" : {
               "count" : 1,
                "hasMoreItems" : false,
                "totalItems" : 1,
                "skipCount" : 0,
                "maxItems" : 100
              },
```

```
 "entries" : [ {
                  "entry" :
                     "folderId" : "documentLibrary"
}}<br>}
                } ]
             }
           },
           "members" : {
              "list" : {
                "pagination" : {
                   "count" : 2,
                   "hasMoreItems" : false,
" skipCount" : 0,
MaxItems" : 100
                },
                 "entries" : [ {
                   "entry" : {
                     "id" : "fred-bloggs@yourcompany.com"
                     "role" : "SiteManager"
                  }
               \}, {
 "entry" : {
 "id" : "joe-bloggs@yourcompany.com"
 "role" : "SiteConsumer"
 }
               } ]
             }
          }
 }
\}, {
        "entry" : {
           "id" : "fred-bloggs-yourcompany-com"
        },
         "relations" : {
           "containers" : {
              "list" : {
                "pagination" : {
                   "count" : 1,
                   "hasMoreItems" : false,
\blacksquare \blacksquare \blacks" skipCount" : 0,
MaxItems" : 100
                },
                "entries" : [ {
                   "entry" : {
                     "folderId" : "documentLibrary"
}<br>}
                } ]
             }
           },
           "members" : {
             "list" : {
                "pagination" : {
                   "count" : 1,
                  "hasMoreItems" : false,
                   "skipCount" : 0,
                   "maxItems" : 100
                },
                "entries" : [ {
                   "entry" : {
                     "id" : "fred.bloggs@alfresco.com"
                     "role" : "SiteManager"
 }
               } ]
             }
           }
        }
 } ]
```
 } }

#### What does a response look like?

All responses are JSON objects. The format of the response object depends on the request. The object may contain an entry object, an entry and a relations object, a list object, or an error object. Note that if a property or an entire object has no value, then it is not returned in the parent object.

#### **Entry object**

An API call which returns information about a single entity will return in an entry object. Here is an example response from a request for information on a site with a specific site-id:-

```
{
    "entry":{
      "title":"Fred Blogg's Home",
      "description":"Fred Blogg's private home site.",
      "visibility":"PRIVATE",
      "id":"fred-bloggs-yourcompany-com"
    }
}
```
Note that the entry object's properties are variable and depend on the API call made.

#### **Relations object**

If an API method specifies the [Including relations](#page-16-0) on page 17 parameter, then any included children will be returned in a relations object. Here is an example of a relations object :-

```
 "relations" : {
        "containers" : {
          "list" : {
            "pagination" : {
              "count" : 1,
              "hasMoreItems" : false,
              "totalItems" : 1,
" skipCount" : 0,
MaxItems" : 100
            },
            "entries" : [ {
              "entry" : {
                "id" : "b9f8c112-66b9-4733-a77d-46e61c395706",
                "folderId" : "documentLibrary"
}<br>}
            } ]
          }
        }
 }
```
#### **List object**

An API call which returns information about a several entities will return in a list object. A list will always have two properties, pagination and entries . The pagination object is described in [Pagination](#page-15-0) on page 16 . The entries object is an array of entry objects. Here is an example response from a request for information on all sites:-

```
{
    "list":{
       "pagination":{
          "count":1,
          "hasMoreItems":false,
           "totalItems":1,
```

```
 "skipCount":0,
                       "maxItems":10
               },
                "entries":[
\left\{ \begin{array}{cc} 0 & 0 & 0 \\ 0 & 0 & 0 \\ 0 & 0 & 0 \\ 0 & 0 & 0 \\ 0 & 0 & 0 \\ 0 & 0 & 0 \\ 0 & 0 & 0 \\ 0 & 0 & 0 \\ 0 & 0 & 0 \\ 0 & 0 & 0 \\ 0 & 0 & 0 \\ 0 & 0 & 0 \\ 0 & 0 & 0 & 0 \\ 0 & 0 & 0 & 0 \\ 0 & 0 & 0 & 0 \\ 0 & 0 & 0 & 0 & 0 \\ 0 & 0 & 0 & 0 & 0 \\ 0 & 0 & 0 & 0 & 0 \\ 0 & 0 & 0 & 0 & 0 \\ 0 & 0 "entry":{
                                      "title":"Fred Blogg's Home",
                                      "description":"Fred Blogg's private home site.",
                                      "visibility":"PRIVATE",
                                      "id":"fred-bloggs-yourcompany-com"
 }
                       }
               ]
        }
}
```
### **Error object**

An API call which fails for some reason will return an error object containing these properties:-

#### **errorKey**

A unique string identifier

#### **statusCode**

The HTTP status code for the type of error. The same code is returned in the HTTP response.

#### **briefSummary**

description of the cause of the error

#### **descriptionUrl**

A URL to a detailed description of the error

#### **stackTrace**

If an exception was thrown, this contains the Java stack trace as a string

#### **additionalState**

This optional property if it is present contains a free-form JSON object with additional information on the state of the server and/or the request

Here is an example of an error object from a request for a specific site-id that does not exist on the server:

```
 {
   "error" : {
    "statusCode" : 404,
    "briefSummary" : "07220488 The entity with id: frank-bloggs-yourcompany-com
 was not found",
    "stackTrace" :
  "[org.alfresco.rest.api.impl.SitesImpl.validateSite(SitesImpl.java:111),
org.alfresco.rest.api.impl.SitesImpl.getSite(SitesImpl.java:137), ... ,java.lang.Threa
     "descriptionURL" : "http://someError?id=null"
  }
}
```
Note that the stack trace has been truncated for this example.

#### Date and Time format

Dates in the JSON response object are encoded as character strings using the extended format defined by ISO 8601:2004 They are always in UTC.

You can find the ISO 8601:2004 [here.](http://www.iso.org/iso/catalogue_detail?csnumber=40874) Here's an example of what to expect in a date/time string in a JSON response:-

"createdAt" : "2012-07-20T21:46:09.659+0000"

## Using HTTP OPTIONS to get entity metadata

The Alfresco REST API supports the use of the HTTP OPTIONS method to retrieve structured information on the methods available on an entity and its relations.

#### **Method**

For example, to get information on the nodes entity, the methods you can use on it, its children (or relations), and the methods you can use on those, you can invoke the following API method using the HTTP OPTIONS method:-

nodes

#### **Example request URL**

https://api.alfresco.com/yourcompany.com/public/alfresco/versions/1/nodes

#### **Response**

• If the request is successful an HTTP OK is returned (status 200).

```
{
   "list" : {
     "pagination" : {
       "count" : 4,
      "hasMoreItems" : false,
       "totalItems" : 4,
       "skipCount" : 0,
       "maxItems" : 100
     },
     "entries" : [ {
       "entry" : {
        "metaData" : {
           "uniqueId" : "/nodes",
           "type" : "ENTITY"
         }
       }
    \}, {
       "entry" : {
         "metaData" : {
           "uniqueId" : "/nodes/{entityId}/tags",
           "type" : "RELATIONSHIP",
           "operations" : [ {
             "httpMethod" : "POST",
             "title" : "Add the tag to the node with id 'nodeId'.",
             "parameters" : [ {
                "name" : "entityId",
                "required" : true,
                "title" : "The unique id of the entity being addressed",
                "description" : "The unique id must be a String. It is returned
 as an 'id' from the entity",
 "dataType" : "java.lang.String",
               "allowMultiple" : false,
               "paramType" : "TEMPLATE"
             }, {
               "name" : "TAG",
               "required" : true,
                "title" : "The entity",
               "description" : "What shall we say?",
               "dataType" : "org.alfresco.rest.api.model.Tag",
               "allowMultiple" : false,
               "paramType" : "OBJECT"
             } ]
           }, {
```

```
 "httpMethod" : "GET",
             "title" : "A paged list of tags on the node 'nodeId'.",
             "parameters" : [ {
               "name" : "entityId",
               "required" : true,
               "title" : "The unique id of the entity being addressed",
               "description" : "The unique id must be a String. It is returned
 as an 'id' from the entity",
               "dataType" : "java.lang.String",
               "allowMultiple" : false,
               "paramType" : "TEMPLATE"
            } ]
           }, {
             "httpMethod" : "DELETE",
             "title" : "Remove the tag from the node with id 'nodeId'.",
             "parameters" : [ {
               "name" : "entityId",
               "required" : true,
               "title" : "The unique id of the entity being addressed",
               "description" : "The unique id must be a String. It is returned
 as an 'id' from the entity",
               "dataType" : "java.lang.String",
               "allowMultiple" : false,
               "paramType" : "TEMPLATE"
             } ]
          {}^{1} "parentResource" : "/nodes"
        }
      }
   \}, {
       "entry" : {
         "metaData" : {
           "uniqueId" : "/nodes/{entityId}/ratings",
          "type" : "RELATIONSHIP",
           "operations" : [ {
             "httpMethod" : "POST",
            "title" : "Apply a rating for node 'nodeId'.",
             "parameters" : [ {
               "name" : "entityId",
" required" : true,
 "title" : "The unique id of the entity being addressed",
               "description" : "The unique id must be a String. It is returned
 as an 'id' from the entity",
 "dataType" : "java.lang.String",
               "allowMultiple" : false,
               "paramType" : "TEMPLATE"
             }, {
               "name" : "NODERATING",
" required" : true,
 "title" : "The entity",
               "description" : "What shall we say?",
               "dataType" : "org.alfresco.rest.api.model.NodeRating",
               "allowMultiple" : false,
               "paramType" : "OBJECT"
            } ]
          \}, {
             "httpMethod" : "GET",
            "title" : "A paged list of ratings for node 'nodeId'.",
             "parameters" : [ {
               "name" : "entityId",
               "required" : true,
               "title" : "The unique id of the entity being addressed",
               "description" : "The unique id must be a String. It is returned
 as an 'id' from the entity",
              "dataType" : "java.lang.String",
               "allowMultiple" : false,
               "paramType" : "TEMPLATE"
             } ]
```

```
 }, {
             "httpMethod" : "GET",
             "title" : "Get the rating with id 'ratingSchemeId' for node
  'nodeId'.",
             "parameters" : [ {
               "name" : "entityId",
               "required" : true,
               "title" : "The unique id of the entity being addressed",
               "description" : "The unique id must be a String. It is returned
as an 'id' from the entity"
               "dataType" : "java.lang.String",
               "allowMultiple" : false,
               "paramType" : "TEMPLATE"
             }, {
               "name" : "relationshipId",
               "required" : true,
               "title" : "The unique id of the entity relationship being
 addressed",
               "description" : "The unique id must be a String. It is only valid
 in the scope of the relationship",
              "dataType" : "java.lang.String",
               "allowMultiple" : false,
               "paramType" : "TEMPLATE"
             } ]
           }, {
             "httpMethod" : "DELETE",
             "title" : "Missing @WebApiDescription annotation",
             "description" : "This method should be annotated with
 @WebApiDescription",
             "parameters" : [ {
               "name" : "entityId",
" required" : true,
 "title" : "The unique id of the entity being addressed",
               "description" : "The unique id must be a String. It is returned
 as an 'id' from the entity",
 "dataType" : "java.lang.String",
               "allowMultiple" : false,
               "paramType" : "TEMPLATE"
             } ]
           } ],
           "parentResource" : "/nodes"
         }
      }
     }, {
       "entry" : {
         "metaData" : {
           "uniqueId" : "/nodes/{entityId}/comments",
           "type" : "RELATIONSHIP",
           "operations" : [ {
             "httpMethod" : "POST",
             "title" : "Create a comment for the node 'nodeId'.",
             "parameters" : [ {
               "name" : "entityId",
               "required" : true,
               "title" : "The unique id of the entity being addressed",
               "description" : "The unique id must be a String. It is returned
 as an 'id' from the entity",
 "dataType" : "java.lang.String",
               "allowMultiple" : false,
               "paramType" : "TEMPLATE"
, and the set of \{ \} , \{ \} "name" : "COMMENT",
               "required" : true,
               "title" : "The entity",
               "description" : "What shall we say?",
               "dataType" : "org.alfresco.rest.api.model.Comment",
               "allowMultiple" : false,
               "paramType" : "OBJECT"
```

```
 } ]
           }, {
             "httpMethod" : "GET",
 "title" : "Returns a paged list of comments for the document/folder
 identified by nodeId, sorted chronologically with the newest first.",
             "parameters" : [ {
               "name" : "entityId",
               "required" : true,
               "title" : "The unique id of the entity being addressed",
               "description" : "The unique id must be a String. It is returned
 as an 'id' from the entity",
               "dataType" : "java.lang.String",
               "allowMultiple" : false,
               "paramType" : "TEMPLATE"
            } ]
          \}, {
             "httpMethod" : "PUT",
             "title" : "Updates the comment with the given id.",
             "parameters" : [ {
               "name" : "entityId",
               "required" : true,
               "title" : "The unique id of the entity being addressed",
               "description" : "The unique id must be a String. It is returned
 as an 'id' from the entity",
 "dataType" : "java.lang.String",
               "allowMultiple" : false,
               "paramType" : "TEMPLATE"
             }, {
               "name" : "relationshipId",
               "required" : true,
               "title" : "The unique id of the entity relationship being
 addressed",
               "description" : "The unique id must be a String. It is only valid
 in the scope of the relationship",
              "dataType" : "java.lang.String",
               "allowMultiple" : false,
               "paramType" : "TEMPLATE"
             }, {
               "name" : "COMMENT",
" required" : true,
 "title" : "The entity",
               "description" : "What shall we say?",
               "dataType" : "org.alfresco.rest.api.model.Comment",
               "allowMultiple" : false,
               "paramType" : "OBJECT"
            } ]
          \}, {
             "httpMethod" : "DELETE",
             "title" : "Delete the comment with the given commentNodeId.",
             "parameters" : [ {
               "name" : "entityId",
               "required" : true,
               "title" : "The unique id of the entity being addressed",
               "description" : "The unique id must be a String. It is returned
 as an 'id' from the entity",
 "dataType" : "java.lang.String",
               "allowMultiple" : false,
               "paramType" : "TEMPLATE"
             } ]
          \} \frac{1}{2},
           "parentResource" : "/nodes"
        }
 }
    } ]
  }
}
```
## API Reference

This reference material has a description of each of the Alfresco entities operated on by the REST API, and of the methods that are available for each of those entities.

#### **Networks**

A network is the group of users and sites that belong to an organization. Networks are organized by email domain. When a user signs up for an Alfresco account , their email domain becomes their Home Network.

#### **Network object**

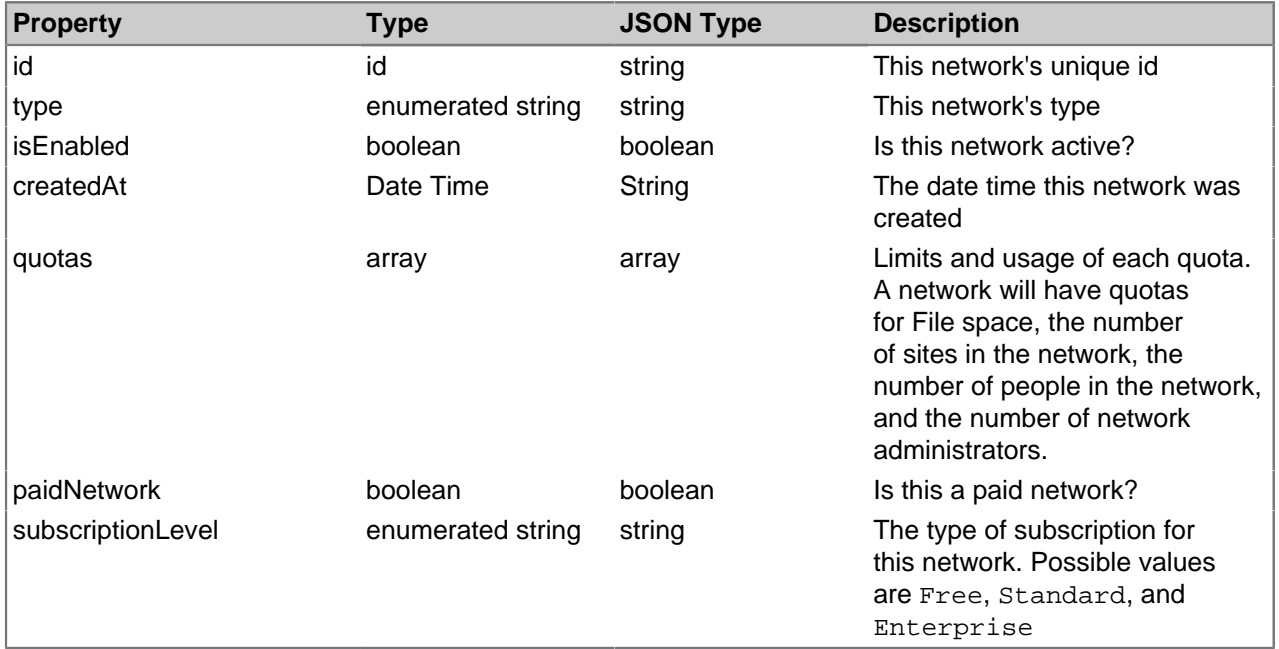

### **Example of a network object**

```
 "entry" : {
 "id" : "yourcompany.com",
    "createdAt" : "2012-06-07T10:22:28.000+0000",
    "quotas" : [ {
     \cdot"limit" : 52428800,
      "id" : "fileUploadQuota"
    }, {
 "limit" : 5368709120,
 "usage" : 149102356,
 "id" : "fileQuota"
\}, {
" limit" : -1,
      "usage" : 29,
      "id" : "siteCountQuota"
\}, {
" limit" : -1,
 "usage" : 33,
     "usage" : 33,<br>"id" : "personCountQuota"
\}, {
" limit" : -1,
     "usage" : 15<sub>1</sub> "id" : "personInternalOnlyCountQuota"
\}, {
 "limit" : 0,
      "usage" : 0,
       "id" : "personNetworkAdminCountQuota"
```

```
 } ],
     "paidNetwork" : false,
     "isEnabled" : true,
     "subscriptionLevel" : "Free"
 }
```
#### **List order**

Lists of these entities are returned ordered by ascending id.

#### Get a specific network

#### **Method**

Using the HTTP GET method:-

networks/<networkId>

#### **Example request URL**

```
https://api.alfresco.com/yourcompany.com/public/alfresco/versions/1/networks/
yourcompany.com
```
#### **Response**

{

- If the networkId does not exist in this network, an HTTP  $_{\text{Not}$  Found (status 404) is returned.
- If the request is successful an HTTP OK is returned (status 200).

```
 "id" : "yourcompany.com",
     "createdAt" : "2012-06-07T10:22:28.000+0000",
     "quotas" : [ {
      "limit" : 52428800,
      "id" : "fileUploadQuota"
   \}, {
 "limit" : 5368709120,
 "usage" : 149102356,
 "id" : "fileQuota"
\}, {
" limit" : -1,
     "usage" : 29,
      "id" : "siteCountQuota"
   \}, \frac{1}{2}"limit" : -1,
 "usage" : 33,
 "id" : "personCountQuota"
\qquad \qquad \}, {
" limit" : -1,
" usage" : 15,
 "id" : "personInternalOnlyCountQuota"
   \} ,
      "limit" : 0,
      "usage" : 0,
       "id" : "personNetworkAdminCountQuota"
     } ],
 "paidNetwork" : false,
 "isEnabled" : true,
     "subscriptionLevel" : "Free"
 }
```
Alfresco REST API

#### Get networks for the current authenticated person

#### **Method**

Using the HTTP GET method on the root URL.

#### **Example request URL**

https://api.alfresco.com/

#### **Response**

• If the request is successful an HTTP OK is returned (status 200).

```
{
   "list" : {
     "pagination" : {
         "count" : 1,
        "hasMoreItems" : false,
        "totalItems" : 1,
        "skipCount" : 0,
        "maxItems" : 100
      },
      "entries" : [ {
 "entry" : {
 "id" : "yourcompany.com",
"homeNetwork" : true,
 "createdAt" : "2012-06-07T10:22:28.000+0000",
               "quotas" : [ {
                \cdot"limit" : 52428800,
                 "id" : "fileUploadQuota"
, and the set of \} , \{ "limit" : 5368709120,
 "usage" : 149102356,
 "id" : "fileQuota"
, and the set of \} , \{" limit" : -1,
                 "usage" : 29,
                 "id" : "siteCountQuota"
, and the set of \} , \{" limit" : -1,
                 "usage" : 33,
                  "id" : "personCountQuota"
               }, {
                "limit" : -1,
\blacksquare \blacksquare \blacks "id" : "personInternalOnlyCountQuota"
, and the set of \} , \{"limit" : 0, "usage" : 0,
                 "id" : "personNetworkAdminCountQuota"
               } ],
 "paidNetwork" : false,
 "isEnabled" : true,
               "subscriptionLevel" : "Free"
            }
        }
      ]
   }
}
```
## **Sites**

An Alfresco site is a project area where you can share content and collaborate with other site members. There are API calls for getting a list of sites, and for getting information on a single site.

#### **Site object**

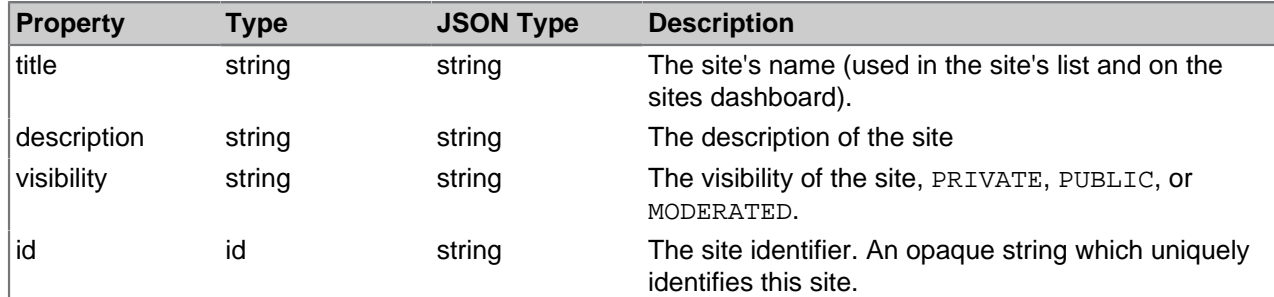

#### **Example of a site object**

```
 "title":"Fred Bloggs's Home",
       "description":"Fred Bloggs's private home site.",
       "visibility":"PRIVATE",
       "id":"fred-bloggs-yourcompany-com"
}
```
#### **Methods**

{

Methods for Site objects.

Get a list of sites

#### **Method**

Using the HTTP GET method:-

#### sites

#### **Example request URL**

https://api.alfresco.com/yourcompany.com/public/alfresco/versions/1/sites

#### **Response**

• If the request is successful an HTTP OK is returned (status 200).

```
{
           "list":{
                      "pagination":{
                                 "count":1,
                                "hasMoreItems":false,
                                 "totalItems":1,
                                "skipCount":0,
                               "maxItems":10
                      },
                      "entries":[
\left\{ \begin{array}{cc} 0 & 0 & 0 \\ 0 & 0 & 0 \\ 0 & 0 & 0 \\ 0 & 0 & 0 \\ 0 & 0 & 0 \\ 0 & 0 & 0 \\ 0 & 0 & 0 \\ 0 & 0 & 0 \\ 0 & 0 & 0 \\ 0 & 0 & 0 \\ 0 & 0 & 0 \\ 0 & 0 & 0 \\ 0 & 0 & 0 & 0 \\ 0 & 0 & 0 & 0 \\ 0 & 0 & 0 & 0 \\ 0 & 0 & 0 & 0 & 0 \\ 0 & 0 & 0 & 0 & 0 \\ 0 & 0 & 0 & 0 & 0 \\ 0 & 0 & 0 & 0 & 0 \\ 0 & 0 "entry":{
```

```
 "title":"Fred Blogg's Home",
               "description":"Fred Blogg's private home site.",
               "visibility":"PRIVATE",
            "id":"fred-bloggs-yourcompany-com"
 }
         }
      ]
   }
}
```
Get information for a site

#### **Method**

Using the HTTP GET method:-

sites/<siteId>

#### **Example request URL**

```
https://api.alfresco.com/yourcompany.com/public/alfresco/versions/1/sites/fred-
bloggs-yourcompany-com
```
#### **Response**

- If the siteId does not exist in this network, an HTTP Not Found (status 404) is returned.
	- If the request is successful an HTTP OK is returned (status 200).

#### **Example response body**

```
{
       "entry":{
          "title":"Fred Blogg's Home",
          "description":"Fred Blogg's private home site.",
          "visibility":"PRIVATE",
          "id":"fred-bloggs-yourcompany-com"
       }
}
```
#### **Containers**

A container is a folder or space in a site. There are API calls for getting a list of top-level containers in a site, and for getting a container by its containerId.

#### **Container object**

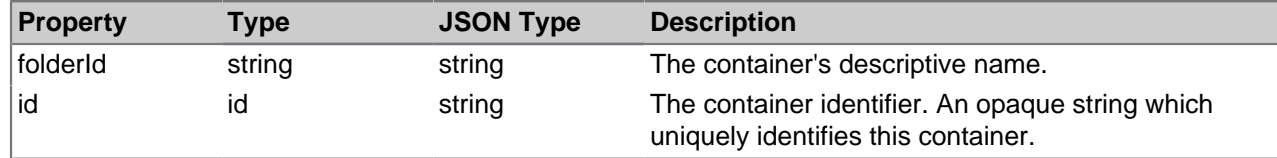

#### **Example of a container object**

```
 "folderId":"documentLibrary",
 "id":"7fb6c69b-f462-429a-a168-87762f660c65"
```
#### **List order**

}

{

Lists of these entities are returned ordered by ascending folderId.

#### **Methods**

Methods for Container objects.

Get a list of containers

#### **Method**

Using the HTTP GET method:-

sites/<siteId>/containers

#### **Example request URL**

```
https://api.alfresco.com/yourcompany.com/public/alfresco/versions/1/sites/fred-
bloggs-yourcompany-com/containers
```
#### **Response**

- If the siteId does not exist in this network, an HTTP Not Found (status 404) is returned.
- If the request is successful an HTTP OK is returned (status 200).

#### **Example response body**

```
{
        "list":{
                "pagination":{
                       "count":1,
                      "hasMoreItems":false,
                      "skipCount":0,
                      "maxItems":100
               },
                 "entries":[
\left\{ \begin{array}{cc} 0 & 0 & 0 \\ 0 & 0 & 0 \\ 0 & 0 & 0 \\ 0 & 0 & 0 \\ 0 & 0 & 0 \\ 0 & 0 & 0 \\ 0 & 0 & 0 \\ 0 & 0 & 0 \\ 0 & 0 & 0 \\ 0 & 0 & 0 \\ 0 & 0 & 0 \\ 0 & 0 & 0 & 0 \\ 0 & 0 & 0 & 0 \\ 0 & 0 & 0 & 0 \\ 0 & 0 & 0 & 0 & 0 \\ 0 & 0 & 0 & 0 & 0 \\ 0 & 0 & 0 & 0 & 0 \\ 0 & 0 & 0 & 0 & 0 \\ 0 & 0 & 0 & 0 & 0 "entry":{
                                      "folderId":"documentLibrary",
                                      "id":"7fb6c69b-f462-429a-a168-87762f660c65"
 }
 }
               ]
        }
}
```
Get information for a container

#### **Method**

Using the HTTP GET method:-

sites/<siteId>/containers/<containerId>

#### **Example request URL**

https://api.alfresco.com/yourcompany.com/public/alfresco/versions/1/sites/fredbloggs-yourcompany-com/containers/7fb6c69b-f462-429a-a168-87762f660c65

#### **Response**

• If the siteId or containerId do not exist in this network, an HTTP Not Found (status 404) is returned.

Alfresco REST API

• If the request is successful an HTTP OK is returned (status 200).

## **Example response body**

```
 "entry":{
   "folderId":"documentLibrary",
    "id":"7fb6c69b-f462-429a-a168-87762f660c65"
 }
```
#### Members

}

{

Members are the people who collaborate on a site. There are API calls for getting a list of the members of the site, getting the site membership information for a person, adding a person to a site, and updating a person's site membership information.

## **Member object**

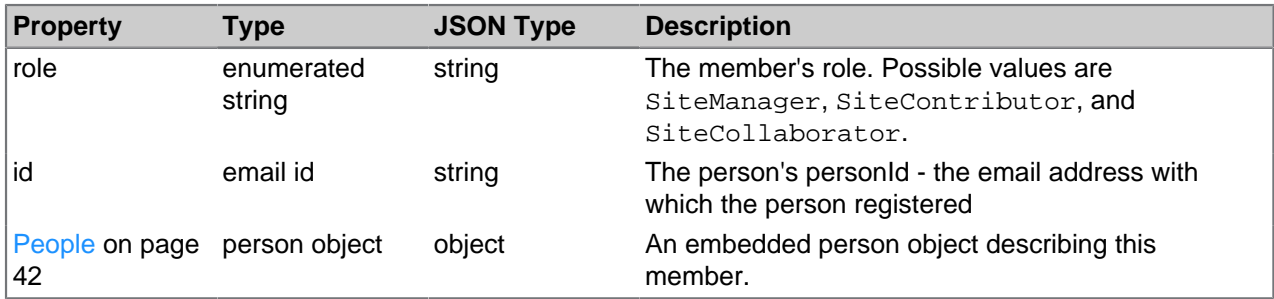

## **Example of a member object**

```
{
       "role":"SiteManager",
       "id":"fred.bloggs@yourcompany.com",
       "person":{
             "enabled":true,
             "lastName":"Bloggs",
             "location":"Somewhere",
             "avatarId":"6be34757-5764-4a4b-a86c-f5f0878b9700",
             "instantMessageId":"fred",
             "googleId":"fred@google.com",
             "id":"fred.bloggs@yourcompany.com",
             "skypeId":"fredbloggs",
             "email":"fred.bloggs@yourcompany.com",
             "description":"a person",
             "company":{
                 "organization":"alfresco",
                "address1":"somewhere",
                 "postcode":"fff fff",
                 "telephone":"01234 456789",
                 "fax":"01234 456789",
                 "email":"info@yourcompany.com"
             },
             "firstName":"Fred",
             "telephone":"01234 99229922",
             "jobTitle":"Chief Bottle Washer",
             "mobile":"07777 012345"
       }
 }
```
## **List order**

Lists of these entities are returned ordered by ascending  $($ lastName, firstName, role).

#### **Methods**

Methods for Member objects.

Get a list of members

#### **Method**

Using the HTTP GET method:-

sites/<siteId>/members

#### **Example request URL**

```
https://api.alfresco.com/yourcompany.com/public/alfresco/versions/1/sites/fred-
bloggs-yourcompany-com/members
```
#### **Response**

- If the siteId does not exist in this network, an HTTP Not Found (status 404) is returned.
- If the request is successful an HTTP OK is returned (status 200).

```
{
     "list":{
         "pagination":{
              "count":1,
              "hasMoreItems":false,
              "totalItems":-1,
              "skipCount":0,
              "maxItems":10
         },
         "entries":[
\left\{ \begin{array}{cc} 0 & 0 & 0 \\ 0 & 0 & 0 \\ 0 & 0 & 0 \\ 0 & 0 & 0 \\ 0 & 0 & 0 \\ 0 & 0 & 0 \\ 0 & 0 & 0 \\ 0 & 0 & 0 \\ 0 & 0 & 0 \\ 0 & 0 & 0 \\ 0 & 0 & 0 \\ 0 & 0 & 0 \\ 0 & 0 & 0 & 0 \\ 0 & 0 & 0 & 0 \\ 0 & 0 & 0 & 0 \\ 0 & 0 & 0 & 0 & 0 \\ 0 & 0 & 0 & 0 & 0 \\ 0 & 0 & 0 & 0 & 0 \\ 0 & 0 & 0 & 0 & 0 \\ 0 & 0 "entry":{
                       "role":"SiteManager",
                       "id":"fred.bloggs@yourcompany.com",
                       "person":{
                                "enabled":true,
                                "lastName":"Bloggs",
                                "location":"Somewhere",
                                "avatarId":"6be34757-5764-4a4b-a86c-f5f0878b9700",
                                "instantMessageId":"fred",
                               "googleId":"fred@google.com",
                                "id":"fred.bloggs@yourcompany.com",
                                "skypeId":"fredbloggs",
                                "email":"fred.bloggs@yourcompany.com",
                                "description":"a person",
                                "company":{
                                    "organization":"alfresco",
                                    "address1":"somewhere",
                                    "postcode":"fff fff",
                                    "telephone":"01234 456789",
                                    "fax":"01234 456789",
                                    "email":"info@yourcompany.com"
, where the contract of the contract \} , \{ \} "firstName":"Fred",
                                "telephone":"01234 99229922",
                                "jobTitle":"Chief Bottle Washer",
                       "mobile":"07777 012345"
}<br>}
            }
         ]
 }
```
}

Get information for a member of a site

#### **Method**

Using the HTTP GET method:-

```
sites/<siteId>/members/<personId>
```
#### **Example request URL**

```
https://api.alfresco.com/yourcompany.com/public/alfresco/versions/1/sites/fred-
bloggs-yourcompany-com/members/fred.bloggs@yourcompany.com
```
#### **Response**

- If the siteId or personId do not exist in this network, an HTTP  $_{\text{Not}$  Found (status 404) is returned.
- If the request is successful an HTTP OK is returned (status 200).

#### **Example response body**

```
 {
       "entry":{
          "role":"SiteManager",
          "id":"fred.bloggs@yourcompany.com",
          "person":{
                "enabled":true,
                "lastName":"Bloggs",
                "location":"Somewhere",
                 "avatarId":"6be34757-5764-4a4b-a86c-f5f0878b9700",
                "instantMessageId":"fred",
                "googleId":"fred@google.com",
                "id":"fred.bloggs@yourcompany.com",
                "skypeId":"fredbloggs",
                "email":"fred.bloggs@yourcompany.com",
                "description":"a person",
                "company":{
                   "organization":"alfresco",
                    "address1":"somewhere",
                    "postcode":"fff fff",
                    "telephone":"01234 456789",
                   "fax":"01234 456789",
                   "email":"info@yourcompany.com"
                },
                "firstName":"Fred",
                "telephone":"01234 99229922",
                "jobTitle":"Chief Bottle Washer",
          "mobile":"07777 012345"
 }
 }
```
Create a member of a site

#### **Method**

Using the HTTP POST method:-

sites/<siteId>/members

#### **Example request URL**

```
https://api.alfresco.com/yourcompany.com/public/alfresco/versions/1/sites/fred-
bloggs-yourcompany-com/members
```
# **POST body**

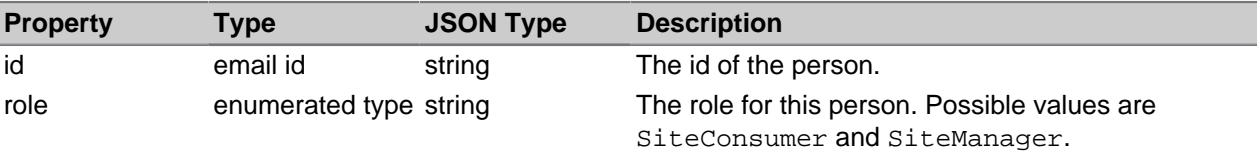

# **Example POST body**

```
'id': 'joe.bloggs@yourcompany.com',
 'role': 'SiteConsumer'
```
# **Response**

}

{

- If the siteId or personId do not exist in this network, an HTTP Not Found (status 404) is returned.
- If the request is successful a HTTP CREATED response (status 201) is returned.

## **Example response body**

```
{
    "entry":{
       "id":"fred.bloggs@yourcompany.com",
       "role":"SiteConsumer"
 }
}
```
Update a member of a site

# **Method**

Using the HTTP PUT method:-

```
sites/<siteId>/members/<personId>
```
# **Example request URL**

```
https://api.alfresco.com/yourcompany.com/public/alfresco/versions/1/sites/fred-
bloggs-yourcompany-com/members/joe.bloggs@yourcompany.com
```
# **PUT body**

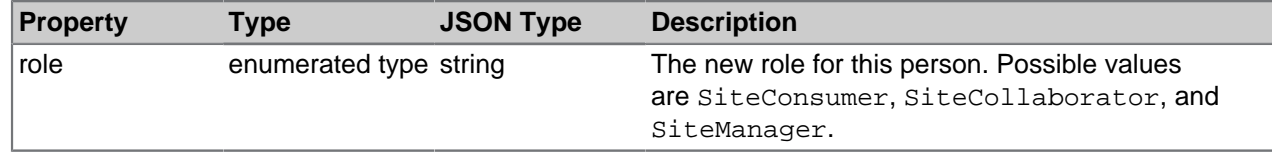

# **Example PUT body**

```
{
   'role': 'SiteManager'
}
```
### **Response**

- If siteId, personId, or role do not exist an HTTP Not Found (status 404) is returned with a Not Found.
- If the personId supplied is not a member of the site an HTTP Bad Request (status 400) is returned with an Bad Request.

• If the request is successful an HTTP OK is returned (status 200).

# **Example response body**

```
{
    "entry":{
       "id":"joe.bloggs@yourcompany.com",
       "role":"SiteManager"
 }
}
```
# Remove a member of a site

# **Method**

Using the HTTP DELETE method:-

sites/<siteId>/members/<personId>

A personID is always the email address that they registered with

# **Example request URL**

```
https://api.alfresco.com/yourcompany.com/public/alfresco/versions/1/sites/fred-
bloggs-yourcompany-com/members/fred.bloggs@yourcompany.com/
```
## **Response**

- If the siteId or personId do not exist in this network, an HTTP  $_{\text{Not}$  Found (status 404) is returned.
- If the person is not a member of the site, an Bad Request (status 400) is returned.
- If the request is successful an HTTP No Content is returned (status 204), and the person's site membership is removed.

# Site membership requests

A site membership request describes a request for a person to join a site in Alfresco. There are API calls for getting a list of a user's site membership requests, for joining a site, for modifying a request to join a site, and for deleting a site membership request.

### **Site membership request object**

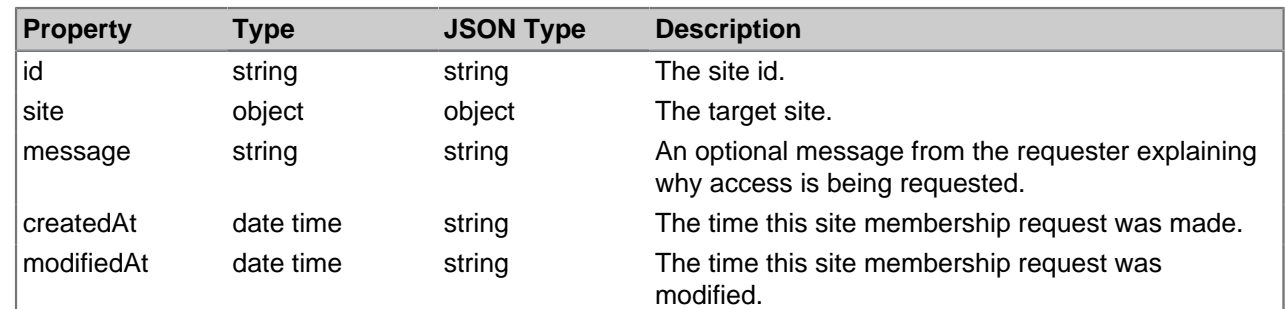

# **Example of a site membership request object**

```
 "entry": { 
  "id" : "the-secret-site",
  "createdAt" : "2012-07-20T21:46:09.659+0000",
  "modifiedAt" : "2012-07-20T21:46:09.659+0000",
  "message" : "I need this access for national security reasons!",
   "site": {
```
{

```
 "id" : "the-secret-site",
          "guid" : "8ac18731-601b-4bb4-be1a-cd5d252cce3f",
          "title" : "The Company's Secret Site",
          "visibility" : "MODERATED",
          "description" : "The Company's Secret Site" 
 }
     }
 }
```
### **List order**

Lists of these entities are returned ordered by ascending site title.

Get a list of site membership requests

### **Method**

Using the HTTP GET method:-

people/>personId>/site-membership-requests

### **Example request URL**

https://api.alfresco.com/yourcompany.com/public/alfresco/versions/1/people/ fred.bloggs@yourcompany.com/site-membership-requests

### **Response**

- If the request is successful an HTTP OK is returned (status 200).
- If the **personId** does not exist in this network an HTTP Not Found is returned (status 404).
- If the current user does not have permission to access the site membership requests of the **personId**, an HTTP Not Found is returned (status 404).

```
{
     "list" : {
          "pagination" : {
            "count" : 2,
            "hasMoreItems" : false,
            "skipCount" : 0,
            "maxItems" : 100
         },
          "entries": [ {
             "entry": { 
                "id" : "fred-bloggs-yourcompany-com",
                 "createdAt" : "2012-07-20T21:46:09.659+0000",
 "site": {
 "id" : "fred-bloggs-yourcompany-com",
                       "guid" : "9de68812-720c-5ed4-de2d-fe4a364ddb2e",
                      "title" : "Fred Bloggs's Site",
                       "visibility" : "MODERATED",
                      "description" : "Fred Bloggs's Site"
 }
 } 
           }, 
\left\{ \begin{array}{ccc} 0 & 0 & 0 \\ 0 & 0 & 0 \\ 0 & 0 & 0 \\ 0 & 0 & 0 \\ 0 & 0 & 0 \\ 0 & 0 & 0 \\ 0 & 0 & 0 \\ 0 & 0 & 0 \\ 0 & 0 & 0 \\ 0 & 0 & 0 \\ 0 & 0 & 0 \\ 0 & 0 & 0 \\ 0 & 0 & 0 \\ 0 & 0 & 0 & 0 \\ 0 & 0 & 0 & 0 \\ 0 & 0 & 0 & 0 \\ 0 & 0 & 0 & 0 \\ 0 & 0 & 0 & 0 & 0 \\ 0 & 0 & 0 & 0 & 0 \\ 0 & 0 & 0 & 0 & 0 "entry": { 
                 "id" : "the-secret-site",
                 "createdAt" : "2012-08-20T21:46:09.659+0000",
                 "modifiedAt" : "2012-09-20T21:46:09.672+0000",
                 "message" : "I need this access for national security reasons!",
                 "site": {
                      "id": "the-secret-site",
```

```
 "guid" : "8ac18731-601b-4bb4-be1a-cd5d252cce3f",
                "title" : "The Company's Secret Site",
                "visibility" : "MODERATED",
                "description" : "The Company's Secret Site"
 }
          } 
       } 
    ]
 } 
}
```
Join a site

# **Method**

Using the HTTP POST method:-

people/<personId>/site-membership-requests

# **Example request URL**

```
https://api.alfresco.com/yourcompany.com/public/alfresco/versions/1/people/-
me-/site-membership-requests
```
# **POST body**

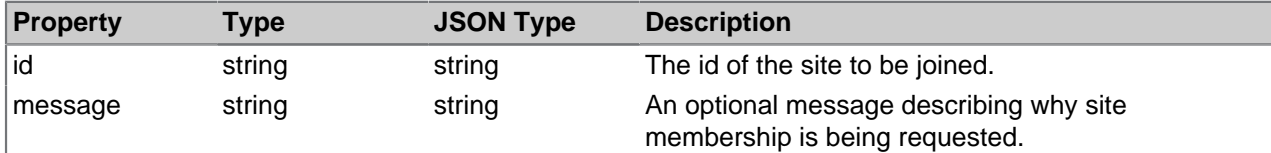

# **Example POST body**

```
 "id" : "secret-site",
 "message" : "I need this access for national security reasons!"
```
# **Response**

}

{

- If the request is successful an HTTP Created is returned (status 201).
- If the **personId** is already a member of **siteId** an HTTP Bad Request is returned (status 400).
- If an existing site membership request by **personId** for **siteId** exists, an HTTP Bad Request is returned (status 400).
- If the **personId** does not exist in this network an HTTP Not Found is returned (status 404).
- If the **siteld** does not exist in this network an HTTP Not Found is returned (status 404).
- If the **siteld** is private an HTTP Not Found is returned (status 404).
- If the current user does not match the **personId**, the user does not have permission to create this site membership request, and an HTTP Not Found is returned (status 404).

```
{ 
   "entry" : {
      "targetGuid" : "8ac18731-601b-4bb4-be1a-cd5d252cce3f",
      "createdAt" : "2012-07-20T21:46:09.659+0000",
      "target": {
          "site" : {
```

```
 "id" : "foo",
           "guid" : "8ac18731-601b-4bb4-be1a-cd5d252cce3f",
           "title" : "The Foo Site",
 "visibility" : "PRIVATE",
 "description" : "The Foo Site",
         "role" : "SiteManager"
 }
      }
   }
}
```
Modifying a site membership request

## **Method**

Using the HTTP PUT method:-

people/<personId>/site-membership-requests/<siteId>

## **Example request URL**

https://api.alfresco.com/yourcompany.com/public/alfresco/versions/1/people/ me-/site-membership-requests/secret-site

### **PUT body**

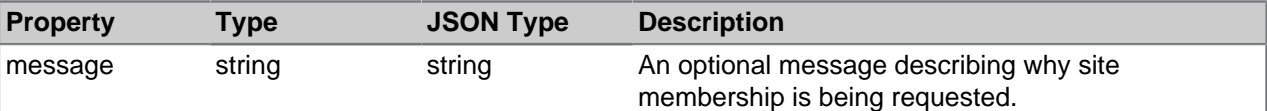

# **Example PUT body**

"message" : "I need this access for national security reasons!"

### **Response**

{

}

- If the request is successful an HTTP Created is returned (status 200).
- If the **personId** does not exist in this network an HTTP Not Found is returned (status 404).
- If the **siteld** does not exist in this network an HTTP Not Found is returned (status 404).
- If the **siteld** does match a site membership request for **personId**, an HTTP Not Found is returned (status 404).
- If the current user does not match the **personId**, the user does not have permission to modfiy this site membership request, and an HTTP Not Found is returned (status 404).

```
\{ "entry": { 
     "id" : "the-secret-site",
 "createdAt" : "2012-07-20T21:46:09.659+0000",
 "modifiedAt" : "2012-08-20T21:46:09.659+0000",
      "message" : "I need this access for national security reasons!",
      "site": {
         "id": "the-secret-site"
          "guid" : "8ac18731-601b-4bb4-be1a-cd5d252cce3f",
         "title" : "The Company's Secret Site",
          "visibility" : "MODERATED",
          "description" : "The Company's Secret Site"
```
 $\begin{matrix} \end{matrix}$  } }

# Delete a site membership request

# **Method**

Using the HTTP DELETE method:-

```
people/<personId>/site-membership-requests/<siteId>
```
# **Example request URL**

```
https://api.alfresco.com/yourcompany.com/public/alfresco/versions/1/people/-
me-/site-membership-requests/secret-site
```
# **Response**

- If the request is successful the site membership request is removed and an HTTP  $_{\text{No}}$ Content (status 204) is returned.
- If the personId does not exist in this network, an HTTP  $Not$  Found (status 404) is returned.
- If the specified siteId does not exist in this network, an HTTP Not Found (status 404) is returned.
- $\bullet$  If the specified siteId does not does not match a site request for personId, an HTTP  $Not$ Found (status 404) is returned.
- If the current user does not match the personID, the user making the API call does not have sufficient permission to withdraw this site request, and an HTTP Not Found is returned (status 404).

# <span id="page-41-0"></span>People

People are the users of Alfresco. A person entity describes the user as they are known to Alfresco. There are API methods to get the sites a person is a member of, to get the the details of a person, their favorite sites, preferences, and networks they are a member of. Methods are also available to process activities related to a person.

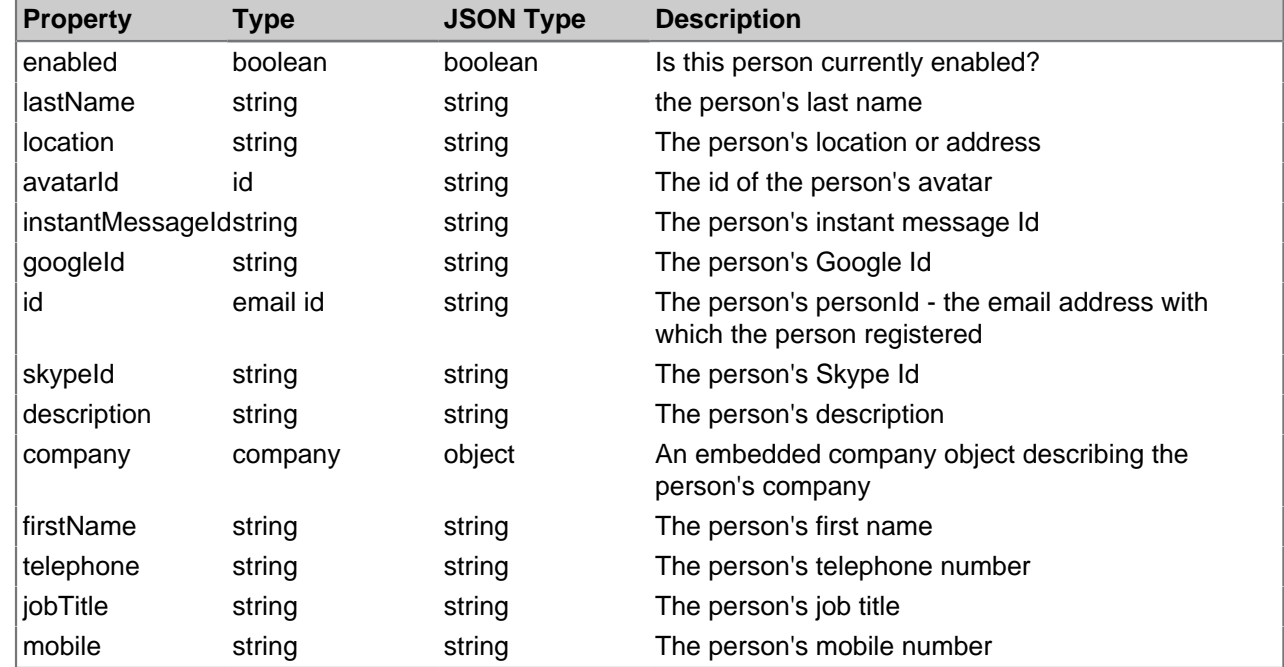

# **Person object**

# **Example of a person object**

```
{
   "entry" : {
     "enabled" : true,
     "lastName" : "Bloggs",
     "location" : "Somewhere",
     "avatarId" : "85d45e64-eb02-44e1-b989-dbf571ab0704",
     "instantMessageId" : "fredb",
     "googleId" : "fredb@gmail.com",
     "id" : "fred.bloggs@yourcompany.com",
     "skypeId" : "fredb",
     "email" : "fred.bloggs@yourcompany.com",
     "description" : "Been with company for n years",
     "company" : {
       "organization" : "Your Company",
       "address1" : "Some place",
       "address2" : "Somewhere",
       "postcode" : "Z99 9Z9",
       "telephone" : "01234 123456",
       "fax" : "01234 123457",
       "email" : "info@yourcompany.com"
     },
     "firstName" : "Fred",
     "telephone" : "01234 567890",
     "jobTitle" : "VP of something",
     "mobile" : "07777 567890"
  }
}
```
# **Methods**

Methods for Person objects.

Get information about a person

### **Method**

Using the HTTP GET method:-

people/<personId>

A personID is always the email address that they registered with

# **Example request URL**

```
https://api.alfresco.com/yourcompany.com/public/alfresco/versions/1/people/
fred.bloggs@yourcompany.com
```
### **Response**

{

- If the personId does not exist in this network, an HTTP Not Found (status 404) is returned.
- If the request is successful an HTTP OK is returned (status 200).

```
 "entry":{
    "enabled":true,
   "lastName":"Bloggs",
   "location":"Someplace",
   "avatarId":"93df15f5-dee2-4bfe-8f1d-f0026d548f86",
   "instantMessageId":"fredb",
   "googleId":"fred.bloggs@gmail.com",
    "id":"fred.bloggs@yourcompany.com",
```

```
 "skypeId":"fredb",
    "description":"A generic person",
    "company":{
       "organization":"Alfresco",
       "address1":"address",
       "postcode":"post code",
       "telephone":"0123 456789",
       "fax":"0123 456789",
       "email":"enquiries@yourcompany.com"
    },
    "firstName":"Fred",
    "telephone":"0123 456777",
    "jobTitle":"VP of something",
    "mobile":"0777 456777"
 }
```
Note that the response object is an entry containing a [People](#page-41-0) on page 42 entity with an embedded company entity.

### **Sites**

}

An Alfresco site is a project area where you can share content and collaborate with other site members. There are API calls for getting a list of sites that a person is a member of, and for getting information about a person's membership of a single site.

For more information on the site object, see [Sites](#page-30-0) on page 31.

Get a list of a person's site memberships

### **Method**

Using the HTTP GET method:-

people/<personId>/sites

A personID is always the email address that they registered with.

## **Example request URL**

```
https://api.alfresco.com/yourcompany.com/public/alfresco/versions/1/people/
fred.bloggs@yourcompany.com/sites
```
### **Response**

- If the personId or the siteId does not exist in this network, an HTTP Not Found (status 404) is returned.
- If the request is successful an HTTP OK is returned (status 200).

```
{
   "list" : {
     "pagination" : {
       "count" : 2,
       "hasMoreItems" : false,
       "skipCount" : 0,
       "maxItems" : 100
     },
     "entries" : [ {
       "entry" : {
         "site" : {
            "id" : "general-test-site",
```

```
 "title" : "General Test Site",
           "visibility" : "PRIVATE",
           "description" : "Test Site"
         },
         "id" : "general-test-site",
         "role" : "SiteCollaborator"
       }
    \}, {
       "entry" : {
         "site" : {
           "id" : "fred-bloggs-yourcompany-com",
           "visibility" : "PRIVATE",
           "description" : "Fred Bloggs's private home site."
         },
         "id" : "fred-bloggs-yourcompany-com",
         "role" : "SiteManager"
 }
     } ]
   }
}
```
Note that each entry in the response list is a [Members](#page-33-0) on page 34 entity with an embedded [Sites](#page-30-0) on page 31 entity.

Get information about a person's site membership

### **Method**

Using the HTTP GET method:-

people/<personId>/sites/<siteId>

A personID is always the email address that they registered with

### **Example request URL**

```
https://api.alfresco.com/yourcompany.com/public/alfresco/versions/1/people/
fred.bloggs@yourcompany.com/sites/fred-bloggs-yourcompany-com
```
#### **Response**

- If the siteId or personId do not exist in this network, an HTTP Not Found (status 404) is returned.
- If the request is successful an HTTP OK is returned (status 200).

# **Example response body**

```
{
   "entry" : {
    "site" : {\} "id" : "fred-bloggs-yourcompany-com",
       "title" : "Fred Bloggs's Home",
 "visibility" : "PRIVATE",
 "description" : "Fred Bloggs's private home site."
\left\{\begin{array}{c}1\end{array}\right\} ,
     "id" : "fred-bloggs-yourcompany-com",
     "role" : "SiteManager"
   }
}
```
Note that the response object is an entry containing a [Members](#page-33-0) on page 34 entity with an embedded [Sites](#page-30-0) on page 31 entity.

## <span id="page-44-0"></span>Favorite sites

The sites that a person has marked as favorite in Alfresco.

# **Favorite-sites object**

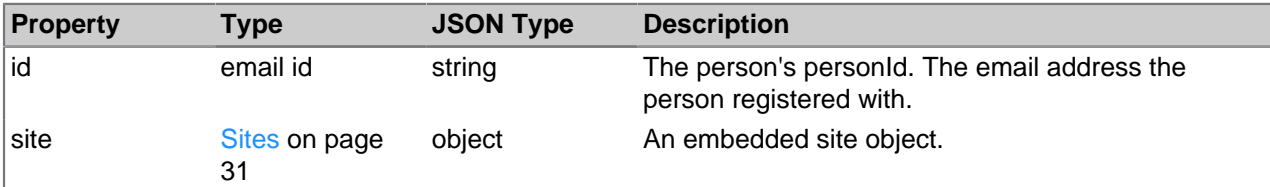

# **Example of a favorite-sites object**

```
{
  "list" : {
     "pagination" : {
       "count" : 1,
      "hasMoreItems" : false,
      "totalItems" : 1,
      "skipCount" : 0,
      "maxItems" : 100
    },
     "entries" : [ {
 "entry" : {
 "id" : "fred-bloggs-yourcompany-com",
 "title" : "Fred Bloggs's Home",
          "visibility" : "PRIVATE",
          "description" : "Fred Bloggs's private home site."
 }
    } ]
  }
}
```
## **List order**

Lists of these entities are returned ordered by ascending title.

Get a person's favorite sites

### **Method**

Using the HTTP GET method:-

people/<personId>/favorite-sites

A personID is always the email address that they registered with.

## **Example request URL**

https://api.alfresco.com/yourcompany.com/public/alfresco/versions/1/people/ fred.bloggs@yourcompany.com/favorite-sites

### **Response**

- If the personId does not exist in this network, an HTTP Not Found (status 404) is returned.
- If the request is successful an HTTP OK is returned (status 200).

```
{
     "list":{
         "pagination":{
             "count":1,
              "hasMoreItems":false,
              "skipCount":0,
```

```
 "maxItems":100AlfrescoRESTAPITheAlfrescoAPI43
                 },
                  "entries":[
\left\{ \begin{array}{cc} 0 & 0 & 0 \\ 0 & 0 & 0 \\ 0 & 0 & 0 \\ 0 & 0 & 0 \\ 0 & 0 & 0 \\ 0 & 0 & 0 \\ 0 & 0 & 0 \\ 0 & 0 & 0 \\ 0 & 0 & 0 \\ 0 & 0 & 0 \\ 0 & 0 & 0 \\ 0 & 0 & 0 \\ 0 & 0 & 0 & 0 \\ 0 & 0 & 0 & 0 \\ 0 & 0 & 0 & 0 \\ 0 & 0 & 0 & 0 & 0 \\ 0 & 0 & 0 & 0 & 0 \\ 0 & 0 & 0 & 0 & 0 \\ 0 & 0 & 0 & 0 & 0 & 0 \\ 0 "entry":{
                                         "id":"fred-bloggs-yourcompany-com",
                                         "site":{
                                                 "title":"Fred Bloggs's Home",
                                                 "description":"Fred Bloggs's private home site.",
                                                 "visibility":"PRIVATE",
                                                 "id":
                                         "fred-bloggs-yourcompany-com"
}<br>}<br>{}
}<br>}<br>{}
                        }
              ]
        }
}
```
Note that each entry in the response list is a [Favorite sites](#page-44-0) on page 45 entity with an embedded [Sites](#page-30-0) on page 31 entity.

## **Preferences**

A person's preferences in Alfresco.

## **Preferences object**

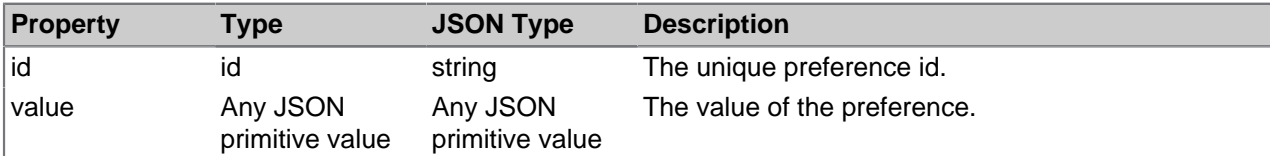

# **Example of a preferences object**

```
 "value":true,
 "id":"org.alfresco.share.sites.favourites.fred-bloggs-yourcompany-com"
```
## **List order**

}

{

Lists of these entities are returned ordered by ascending id.

Get a person's preferences

### **Method**

Using the HTTP GET method:-

people/<personId>/preferences

A personID is always the email address that they registered with.

# **Example request URL**

https://api.alfresco.com/yourcompany.com/public/alfresco/versions/1/people/ fred.bloggs@yourcompany.com/preferences

### **Response**

- If the personId does not exist in this network, an HTTP Not Found (status 404) is returned.
- If the request is successful an HTTP OK is returned (status 200).

```
Alfresco REST API
```
# **Example response body**

```
{
       "list" : {
            "pagination" : {
                  "count" : 3,
                 "hasMoreItems" : false,
                 "skipCount" : 0,
                  "maxItems" : 100
            },
                  "entries":[
\left\{ \begin{array}{cc} 0 & 0 & 0 \\ 0 & 0 & 0 \\ 0 & 0 & 0 \\ 0 & 0 & 0 \\ 0 & 0 & 0 \\ 0 & 0 & 0 \\ 0 & 0 & 0 \\ 0 & 0 & 0 \\ 0 & 0 & 0 \\ 0 & 0 & 0 \\ 0 & 0 & 0 \\ 0 & 0 & 0 & 0 \\ 0 & 0 & 0 & 0 \\ 0 & 0 & 0 & 0 \\ 0 & 0 & 0 & 0 & 0 \\ 0 & 0 & 0 & 0 & 0 \\ 0 & 0 & 0 & 0 & 0 \\ 0 & 0 & 0 & 0 & 0 \\ 0 & 0 & 0 & 0 & 0 "entry":{
                                         "value":"4452493d-675f-42f2-9fb9-50ee97c8c5c9,b8a10d93-
b383-4127-9f36-ff0ec5f2c450",
                                         "id":"org.alfresco.share.documents.favourites"
 }
                           },
\left\{ \begin{array}{cc} 0 & 0 & 0 \\ 0 & 0 & 0 \\ 0 & 0 & 0 \\ 0 & 0 & 0 \\ 0 & 0 & 0 \\ 0 & 0 & 0 \\ 0 & 0 & 0 \\ 0 & 0 & 0 \\ 0 & 0 & 0 \\ 0 & 0 & 0 \\ 0 & 0 & 0 \\ 0 & 0 & 0 & 0 \\ 0 & 0 & 0 & 0 \\ 0 & 0 & 0 & 0 \\ 0 & 0 & 0 & 0 & 0 \\ 0 & 0 & 0 & 0 & 0 \\ 0 & 0 & 0 & 0 & 0 \\ 0 & 0 & 0 & 0 & 0 \\ 0 & 0 & 0 & 0 & 0 "entry":{
                                          "value":true,
                                          "id":"org.alfresco.share.sites.favourites.fred-bloggs-
yourcompany-com"
 }
                           },
\left\{ \begin{array}{cc} 0 & 0 & 0 \\ 0 & 0 & 0 \\ 0 & 0 & 0 \\ 0 & 0 & 0 \\ 0 & 0 & 0 \\ 0 & 0 & 0 \\ 0 & 0 & 0 \\ 0 & 0 & 0 \\ 0 & 0 & 0 \\ 0 & 0 & 0 \\ 0 & 0 & 0 \\ 0 & 0 & 0 & 0 \\ 0 & 0 & 0 & 0 \\ 0 & 0 & 0 & 0 \\ 0 & 0 & 0 & 0 & 0 \\ 0 & 0 & 0 & 0 & 0 \\ 0 & 0 & 0 & 0 & 0 \\ 0 & 0 & 0 & 0 & 0 \\ 0 & 0 & 0 & 0 & 0 "entry":{
                                         "value":true,
                                          "id":"org.alfresco.share.sites.favourites.test-site-1"
 }
 }
                  ]
         }
}
```
# Get a preference

### **Method**

Using the HTTP GET method:-

people/<personId>/preferences/<preferenceId>

A personID is always the email address that they registered with.

# **Example request URL**

https://api.alfresco.com/yourcompany.com/public/alfresco/versions/1/people/ fred.bloggs@yourcompany.com/preferences/org.alfresco.share.documents.favourites

### **Response**

- If the personId or the preferenceId does not exist in this network, an HTTP  $Not$  Found (status 404) is returned.
- If the request is successful an HTTP OK is returned (status 200).

```
{
    "entry":{
       "value":"4452493d-675f-42f2-9fb9-50ee97c8c5c9,b8a10d93-b383-4127-9f36-
ff0ec5f2c450",
       "id":"org.alfresco.share.documents.favourites"
 }
```
### **Networks**

}

A network is the group of users and sites that belong to an organization. Networks are organized by email domain. When a user signs up for an Alfresco account , their email domain becomes their Home Network.

### **Network object**

See [Networks](#page-27-0) on page 28 for information on the network entity.

Get a specific network

### **Method**

Using the HTTP GET method:-

people/<personId>/networks/<networkId>

A personID is always the email address that they registered with.

# **Example request URL**

https://api.alfresco.com/yourcompany.com/public/alfresco/versions/1/people/ fred.bloggs@yourcompany.com/networks/yourcompany.com

#### **Response**

{

- If the personId or the networkId does not exist in this network, an HTTP Not Found (status 404) is returned.
- If the request is successful an HTTP OK is returned (status 200).

```
 "id" : "alfresco.com",
     "createdAt" : "2012-06-07T10:22:28.000+0000",
     "quotas" : [ {
       "limit" : 52428800,
       "id" : "fileUploadQuota"
    \} ,
      "limit" : 5368709120,
      "usage" : 149102356,
       "id" : "fileQuota"
     }, {
      "limit" : -1,
 "usage" : 29,
 "id" : "siteCountQuota"
    \} ,
      "limit" : -1,
       "usage" : 33,
       "id" : "personCountQuota"
    }, {
      "limit" : -1,
" usage" : 15,
 "id" : "personInternalOnlyCountQuota"
\}, {
 "limit" : 0,
       "usage" : 0,
      "id" : "personNetworkAdminCountQuota"
     } ],
     "paidNetwork" : false,
     "isEnabled" : true,
```
}

```
 "subscriptionLevel" : "Free"
```
Get a person's networks

### **Method**

Using the HTTP GET method:-

people/<personId>/networks

A personID is always the email address that they registered with.

### **Example request URL**

```
https://api.alfresco.com/yourcompany.com/public/alfresco/versions/1/people/
fred.bloggs@yourcompany.com/networks
```
#### **Response**

- If the personId does not exist in this network, an HTTP Not Found (status 404) is returned.
- If the request is successful an HTTP OK is returned (status 200).

```
{
   "list" : {
      "pagination" : {
         "count" : 1,
         "hasMoreItems" : false,
          "totalItems" : 1,
         "skipCount" : 0,
         "maxItems" : 100
      },
       "entries" : [ {
         "entry" : {
           "id" : "yourcompany.com",
            "homeNetwork" : true,
 "network" : {
 "id" : "alfresco.com",
                "createdAt" : "2012-06-07T10:22:28.000+0000",
                "quotas" : [ {
                   "limit" : 52428800,
                  "id" : "fileUploadQuota"
              \}, {
                   "limit" : 5368709120,
 "usage" : 149102356,
 "id" : "fileQuota"
, and the set of \} , \{" limit" : -1,
                   "usage" : 29,
                   "id" : "siteCountQuota"
                }, {
                 "limit" : -1,
                  "usage" : 33,
                   "id" : "personCountQuota"
, and the set of \} , \{" limit" : -1,
                  "usage" : 15, "id" : "personInternalOnlyCountQuota"
, and the set of \} , \{"limit" : 0,
\blacksquare \blacksquare \blacks "id" : "personNetworkAdminCountQuota"
                } ],
```

```
 "paidNetwork" : false,
 "isEnabled" : true,
 "subscriptionLevel" : "Free"
       }
 }
 } ]
  }
}
```
# **Activities**

Activities describe any past activity in a site, for example creating an item of content, commenting on a node, liking an item of content.

# **Activity object**

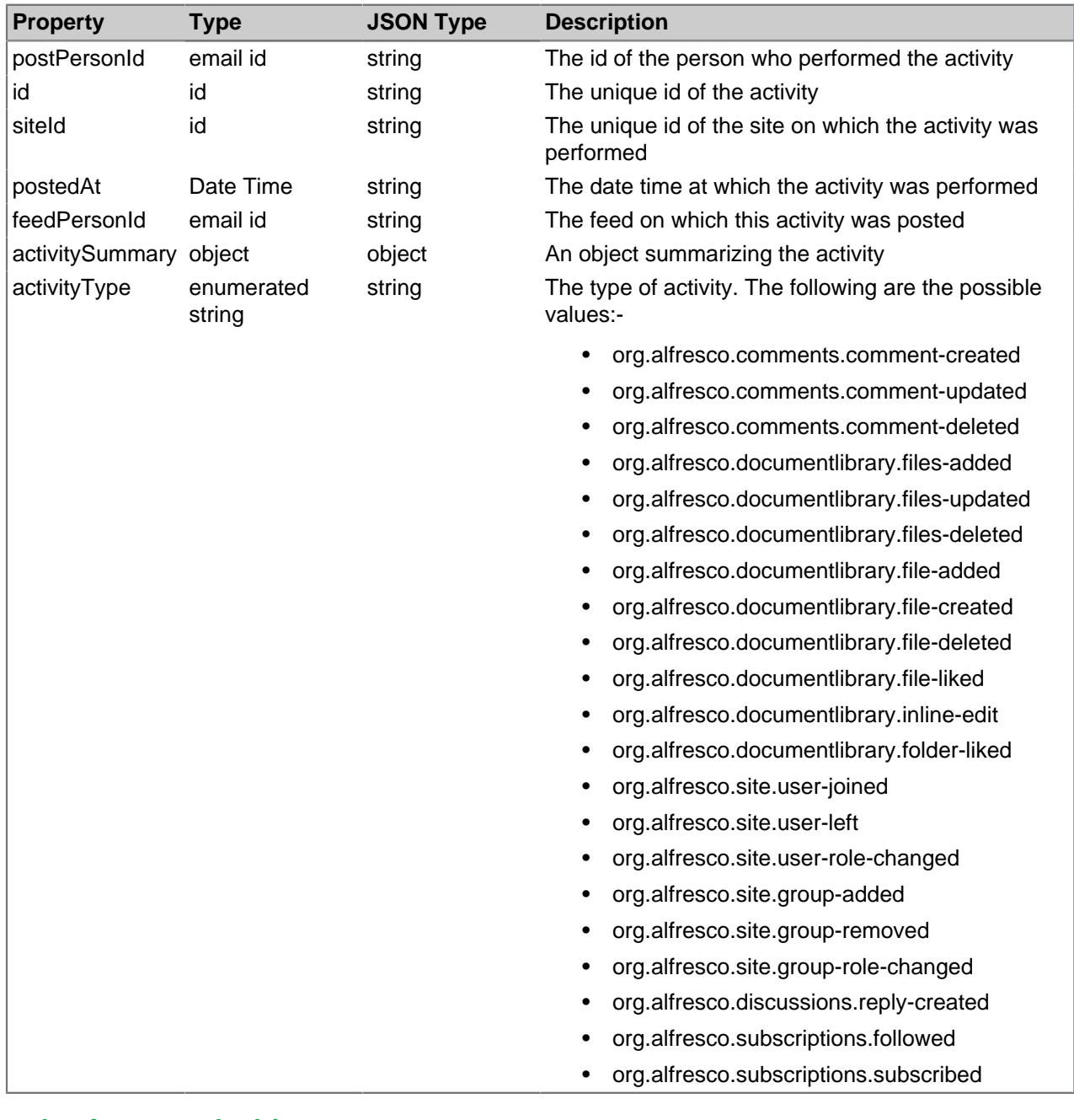

# **Example of a network object**

```
 "postPersonId" : "fred.bloggs@yourcompany.com",
"id" : 554,
```

```
 "siteId" : "fred-bloggs-yourcompany-com",
        "networkId" : "yourcompany.com",
        "feedPersonId" : "fred.bloggs@yourcompany.com",
         "activitySummary" : {
 "lastName" : "Bloggs",
 "title" : "testing",
           "objectId" : "e8680e58-0701-4b64-950d-66cce277fbc7",
          "firstName" : "Fred",
         },
         "activityType" : "org.alfresco.comments.comment-deleted",
         "postedAt" : "2012-08-22T19:45:00.000+0000"
```
# **List order**

Lists of these entities are returned ordered by descending postedAt.

Get activities

Use this to get a list of recent activities, optionally filtered by siteId.

### **Method**

Using the HTTP GET method:-

people/<personId>/activities[?siteId=siteId?who=me|others]

A personID is always the email address that they registered with. The method accepts two http parameters which can be used singly, or together to filter the results:-

### **siteId**

The id of a specific site. Specifying this parameter filters the returned collection to include just those activities for the specific site.

### **who**

Specifying a value of me filters the returned collection to include just those activities for the specified user. Specifying a value of others filters the returned collection to include just those activities that are not for the specified user.

### **Example request URL**

```
https://api.alfresco.com/yourcompany.com/public/alfresco/versions/1/people/-
me-/activities?who=me
```
### **Response**

- If the personId does not exist in this network, an HTTP  $_{\text{Not}}$  Found (status 404) is returned.
- If the request is successful an HTTP OK is returned (status 200).

```
{
  "list" : {
    "pagination" : {
       "count" : 3,
       "hasMoreItems" : false,
 "skipCount" : 0,
 "maxItems" : 100
     },
     "entries" : [ {
       "entry" : {
         "postPersonId" : "fred.bloggs@yourcompany.com",
        "id" : 1886,
         "siteId" : "test-test",
         "networkId" : "yourcompany.com",
```

```
 "feedPersonId" : "fred.bloggs@yourcompany.com",
         "activitySummary" : {
           "lastName" : "Bloggs",
           "title" : "Fred Bloggs (ffred.bloggs@yourcompany.com)",
 "memberPersonId" : "fred.bloggs@yourcompany.com",
 "memberLastName" : "Bloggs",
           "role" : "",
          "firstName" : "Fred",
          "memberFirstName" : "Fred"
         },
         "activityType" : "org.alfresco.site.user-left",
         "postedAt" : "2012-08-22T19:45:00.000+0000"
      }
   \}, {
       "entry" : {
        "postPersonId" : "ffred.bloggs@yourcompany.com",
        "id" : 1882,
        "siteId" : "test-test",
        "networkId" : "yourcompany.com",
        "feedPersonId" : "fred.bloggs@yourcompany.com",
         "activitySummary" : {
 "lastName" : "Bloggs",
 "title" : "Fred Bloggs (fred.bloggs@yourcompany.com)",
           "memberPersonId" : "ffred.bloggs@yourcompany.com",
           "memberLastName" : "Bloggs",
          "role" : "SiteConsumer",
          "firstName" : "Fred",
          "memberFirstName" : "Fred"
         },
         "activityType" : "org.alfresco.site.user-joined",
         "postedAt" : "2012-08-22T19:43:43.000+0000"
      }
   \}, {
       "entry" : {
        "postPersonId" : "fred.bloggs@yourcompany.com",
        "id" : 1878,
        "siteId" : "fred-blogs-alfresco-com",
        "networkId" : "yourcompany.com",
         "feedPersonId" : "fred.bloggs@yourcompany.com",
         "activitySummary" : {
 "lastName" : "Bloggs",
 "title" : "testing",
           "objectId" : "e8680e58-0701-4b64-950d-66cce277fbc7",
          "firstName" : "Fred"
         },
         "activityType" : "org.alfresco.comments.comment-deleted",
        "postedAt" : "2012-08-22T19:24:48.000+0000"
 }
    } ]
  }
```
# <span id="page-52-0"></span>Tags

}

Any item of Alfresco content can be tagged. API methods exist to return a list of tags currently being used in a network.

# **Tag object**

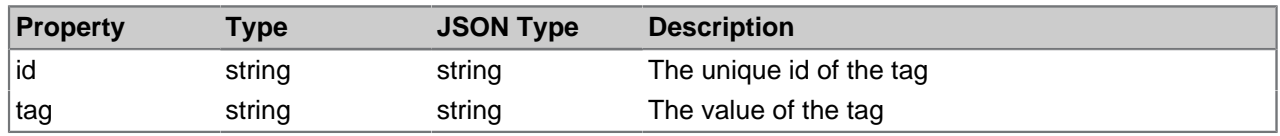

# **Example of a tag object**

Alfresco REST API

{

}

```
 "id" : "ed2444b5-d0c1-440b-b5b8-34a53e578091",
 "tag" : "test tag 1"
```
# Get a list of all tags

# **Method**

Using the HTTP GET method:-

tags

# **Example request URL**

https://api.alfresco.com/yourcompany.com/public/alfresco/versions/1/tags

# **Response**

• If the request is successful an HTTP OK is returned (status 200).

# **Example response body**

```
{
   "list" : {
     "pagination" : {
       "count" : 1,
      "hasMoreItems" : false,
      "skipCount" : 0,
      "maxItems" : 100
     },
     "entries" : [ {
 "entry" : {
 "id" : "ed2444b5-d0c1-440b-b5b8-34a53e578091",
         "tag" : "test tag 1"
 }
    } ]
  }
}
```
# Update a tag

# **Method**

Using the HTTP PUT method:-

tags/<tagId>

# **Example request URL**

```
https://api.alfresco.com/yourcompany.com/public/alfresco/versions/1/
tags/159d7f5d-680f-4504-b92e-8687d9fd1e82
```
# **PUT body**

{

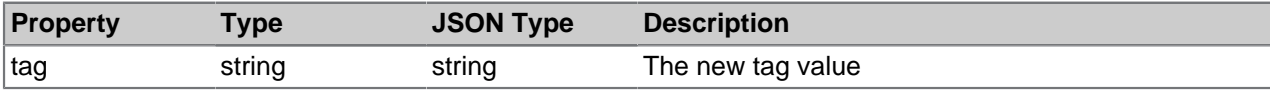

# **Example PUT body**

```
 "tag": "new value"
```
### **Response**

{

}

- If the tagId does not exist in this network, an HTTP Not Found (status 404) is returned.
- If the request is successful an HTTP OK response (status 200) is returned.

# **Example response body**

```
 "entry" : {
  "id" : "159d7f5d-680f-4504-b92e-8687d9fd1e82",
   "tag" : "new value"
 }
```
# **Nodes**

}

A node is an overall term for an item of content or a folder. API methods are available to work with a node's comments, tags, and ratings.

## **Comments**

A person can comment on folders and individual items to give other users information or notes specific to that content. API methods exist to get a list of comments, get a specific comment, and add a comment to a node.

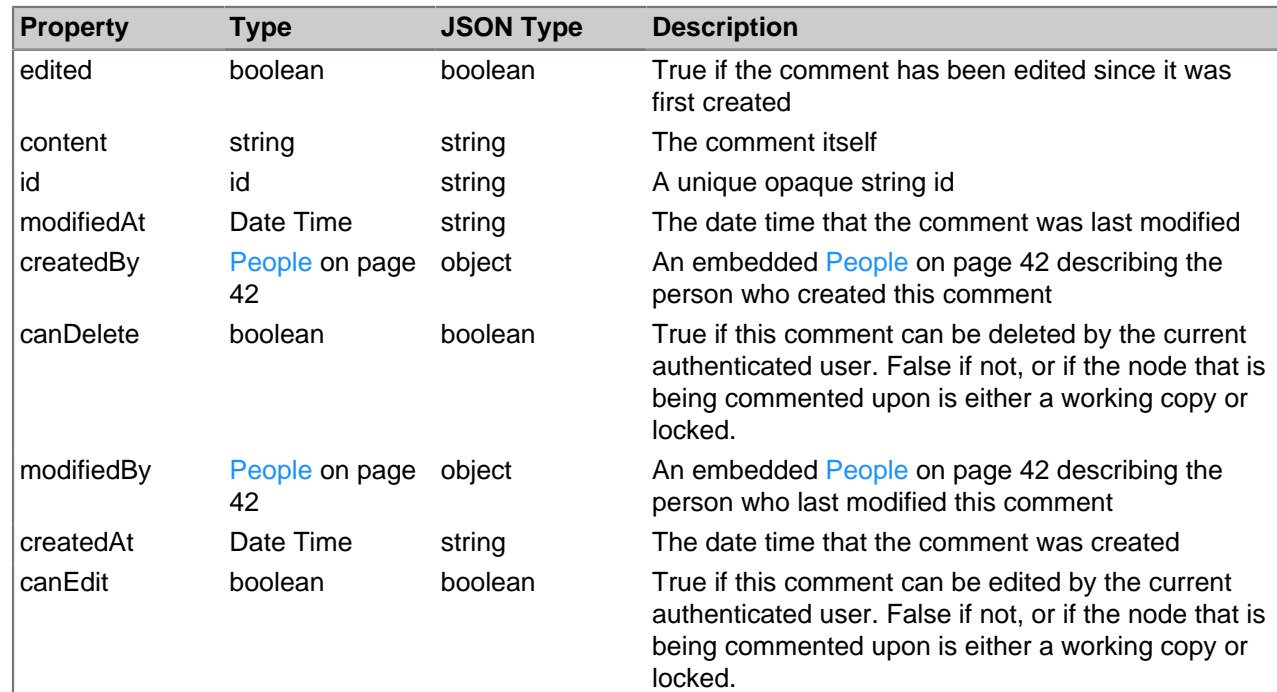

# **Comment object**

# **Example of a comment object**

```
"edited" : false,
"content" : "<p>comment 13</p>",
"id" : "e1f349fb-79ee-4604-a563-16af8b78aa3c",
"modifiedAt" : "2012-07-20T21:46:09.659+0000",
"createdBy" : {
 "enabled" : true,
```
Alfresco REST API

```
 "lastName" : "Bloggs",
  "location" : "Somewhere",
  "avatarId" : "85d45e64-eb02-44e1-b989-dbf571ab0704",
  "instantMessageId" : "fredb",
  "googleId" : "fredb@gmail.com",
  "id" : "fred.bloggs@yourcompany.com",
  "skypeId" : "fredb",
  "email" : "fred.bloggs@yourcompany.com",
  "description" : "Been with company for n years",
  "company" : {
    "organization" : "Your Company",
    "address1" : "Some place",
    "address2" : "Somewhere",
    "postcode" : "Z99 9Z9",
    "telephone" : "01234 123456",
    "fax" : "01234 123457",
    "email" : "info@yourcompany.com"
 },
 "firstName" : "Fred",
 "telephone" : "01234 567890",
  "jobTitle" : "VP of something",
 "mobile" : "07777 567890"
},
"canDelete" : true,
"modifiedBy" : {
  "enabled" : true,
  "lastName" : "Bloggs",
 "location" : "Somewhere",
  "avatarId" : "85d45e64-eb02-44e1-b989-dbf571ab0704",
  "instantMessageId" : "fredb",
  "googleId" : "fredb@gmail.com",
  "id" : "fred.bloggs@yourcompany.com",
  "skypeId" : "fredb",
  "email" : "fred.bloggs@yourcompany.com",
  "description" : "Been with company for n years",
  "company" : {
    "organization" : "Your Company",
   "address1" : "Some place",
   "address2" : "Somewhere",
 "postcode" : "Z99 9Z9",
 "telephone" : "01234 123456",
    "fax" : "01234 123457",
    "email" : "info@yourcompany.com"
 },
"createdAt" : "2012-07-20T21:46:09.659+0000",
"canEdit" : true
```
Get a list of a node's comments

# **Method**

Using the HTTP GET method:-

nodes/<nodeId>/comments

# **Example request URL**

```
https://api.alfresco.com/yourcompany.com/public/alfresco/versions/1/
nodes/159d7f5d-680f-4504-b9ee-8687d9fd1e82/comments
```
### **Response**

- If the nodeld does not exist an HTTP Not Found is returned (status 404).
- If the nodeld exists, but does not identify a folder or a document, an HTTP Bad Request is returned (status 400).

If the request is successful an HTTP OK is returned (status 200).

# **Example response body**

{ {

```
 "list" : {
     "pagination" : {
      "count" :: 2, "hasMoreItems" : false,
      "totalItems" : 2,
      "skipCount" : 0,
      "maxItems" : 100
     },
     "entries" : [ {
 "entry" : {
"edited" : false,
         "content" : "<p>A second test comment</p>",
         "id" : "3ae53d3f-63d6-4065-a7bf-68921a5ba08d",
         "modifiedAt" : "2012-07-30T17:05:28.617+0000",
         "createdBy" : {
           "enabled" : true,
           "lastName" : "Bloggs",
 "location" : "Somewhere",
 "avatarId" : "85d45e64-eb02-44e1-b989-dbf571ab0704",
           "instantMessageId" : "fredb",
           "googleId" : "fredb@gmail.com",
          "id": "fred.bloggs@yourcompany.com",
           "skypeId" : "fredb",
           "email" : "fred.bloggs@yourcompany.com",
           "description" : "Been with company for n years",
           "company" : {
             "organization" : "Your Company",
             "address1" : "Some place",
             "address2" : "Somewhere",
             "postcode" : "Z99 9Z9",
             "telephone" : "01234 123456",
             "fax" : "01234 123457",
             "email" : "info@yourcompany.com"
           },
           "firstName" : "Fred",
 "telephone" : "01234 567890",
 "jobTitle" : "VP of something",
           "mobile" : "07777 567890"
         },
         "canDelete" : true,
         "modifiedBy" : {
           "enabled" : true,
           "lastName" : "Bloggs",
           "location" : "Somewhere",
           "avatarId" : "85d45e64-eb02-44e1-b989-dbf571ab0704",
           "instantMessageId" : "fredb",
           "googleId" : "fredb@gmail.com",
           "id" : "fred.bloggs@yourcompany.com",
           "skypeId" : "fredb",
           "email" : "fred.bloggs@yourcompany.com",
           "description" : "Been with company for n years",
           "company" : {
             "organization" : "Your Company",
             "address1" : "Some place",
             "address2" : "Somewhere",
             "postcode" : "Z99 9Z9",
             "telephone" : "01234 123456",
             "fax" : "01234 123457",
             "email" : "info@yourcompany.com"
           },
         "createdAt" : "2012-07-30T17:05:28.617+0000",
         "canEdit" : true
```

```
Alfresco REST API
```

```
 }
     }, {
       "entry" : {
         "edited" : false,
         "content" : "<p>A test comment</p>",
         "id" : "7749ea0e-583f-4fbe-a3c0-82a604d7151a",
         "modifiedAt" : "2012-07-30T17:05:15.153+0000",
         "createdBy" : {
           "enabled" : true,
           "lastName" : "Bloggs",
           "location" : "Somewhere",
           "avatarId" : "85d45e64-eb02-44e1-b989-dbf571ab0704",
           "instantMessageId" : "fredb",
           "googleId" : "fredb@gmail.com",
           "id" : "fred.bloggs@yourcompany.com",
           "skypeId" : "fredb",
           "email" : "fred.bloggs@yourcompany.com",
           "description" : "Been with company for n years",
           "company" : {
             "organization" : "Your Company",
             "address1" : "Some place",
             "address2" : "Somewhere",
             "postcode" : "Z99 9Z9",
              "telephone" : "01234 123456",
             "fax" : "01234 123457",
             "email" : "info@yourcompany.com"
           },
           "firstName" : "Fred",
           "telephone" : "01234 567890",
           "jobTitle" : "VP of something",
           "mobile" : "07777 567890"
         },
         "canDelete" : true,
         "modifiedBy" : {
           "enabled" : true,
           "lastName" : "Bloggs",
           "location" : "Somewhere",
           "avatarId" : "85d45e64-eb02-44e1-b989-dbf571ab0704",
           "instantMessageId" : "fredb",
           "googleId" : "fredb@gmail.com",
           "id" : "fred.bloggs@yourcompany.com",
           "skypeId" : "fredb",
           "email" : "fred.bloggs@yourcompany.com",
           "description" : "Been with company for n years",
           "company" : {
             "organization" : "Your Company",
             "address1" : "Some place",
             "address2" : "Somewhere",
             "postcode" : "Z99 9Z9",
              "telephone" : "01234 123456",
             "fax" : "01234 123457",
             "email" : "info@yourcompany.com"
           },
         "createdAt" : "2012-07-30T17:05:15.153+0000",
         "canEdit" : true
 }
    } ]
  }
```
Create a comment

# **Method**

}

Using the HTTP POST method:-

nodes/<nodeId>/comments

### **Example request URL**

```
https://api.alfresco.com/yourcompany.com/public/alfresco/versions/1/
nodes/159d7f5d-680f-4504-b9ee-8687d9fd1e82/comments
```
### **POST body**

{

}

 $\overline{[}$ {

{

}  $\overline{\phantom{a}}$ 

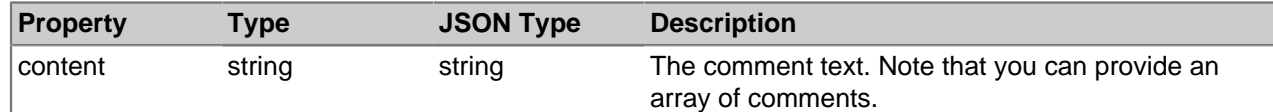

### **Example POST body**

Creating a single comment:

"content": "This is a comment"

Creating more than one comment:

```
 "content": "This is a comment"
},
     "content": "This is another comment"
```
### **Response**

{

- $\bullet$  If the nodeId does not exist in this network, an HTTP  $_{\text{Not}}$  Found (status 404) is returned.
- If the request is successful an HTTP CREATED response (status 201) is returned.

### **Example response body**

Creating a single comment:

```
 "entry" : {
 "edited" : false,
    "content" : "<p>This is a comment</p>",
    "id" : "9f1618c4-84b1-4fac-9393-c3869e58ff7c",
    "modifiedAt" : "2012-07-30T17:18:48.921+0000",
     "createdBy" : {
       "enabled" : true,
 "lastName" : "Bloggs",
 "location" : "Somewhere",
       "avatarId" : "85d45e64-eb02-44e1-b989-dbf571ab0704",
       "instantMessageId" : "fredb",
      "googleId" : "fredb@gmail.com",
      "id" : "fred.bloggs@yourcompany.com",
      "skypeId" : "fredb",
       "email" : "fred.bloggs@yourcompany.com",
       "description" : "Been with company for n years",
       "company" : {
         "organization" : "Your Company",
         "address1" : "Some place",
        "address2" : "Somewhere",
         "postcode" : "Z99 9Z9",
        "telephone" : "01234 123456",
        "fax" : "01234 123457",
         "email" : "info@yourcompany.com"
       },
```

```
 "firstName" : "Fred",
       "telephone" : "01234 567890",
       "jobTitle" : "VP of something",
       "mobile" : "07777 567890"
     },
     "canDelete" : true,
     "modifiedBy" : {
           "enabled" : true,
           "lastName" : "Bloggs",
           "location" : "Somewhere",
           "avatarId" : "85d45e64-eb02-44e1-b989-dbf571ab0704",
           "instantMessageId" : "fredb",
           "googleId" : "fredb@gmail.com",
           "id" : "fred.bloggs@yourcompany.com",
           "skypeId" : "fredb",
           "email" : "fred.bloggs@yourcompany.com",
           "description" : "Been with company for n years",
           "company" : {
             "organization" : "Your Company",
             "address1" : "Some place",
             "address2" : "Somewhere",
 "postcode" : "Z99 9Z9",
 "telephone" : "01234 123456",
             "fax" : "01234 123457",
             "email" : "info@yourcompany.com"
           },
     "createdAt" : "2012-07-30T17:18:48.921+0000",
     "canEdit" : true
  }
}
```
Creating more than one comment:

```
[ {
  "id" : "7ca79723-fcfb-4c64-86c5-0fe18dc3575b",
  "content" : "This is a comment",
  "createdAt" : "2012-09-16T18:20:17.841+0000",
   "createdBy" : "fred.bloggs@yourcompany.com",
   "modifiedAt" : "2012-09-16T18:20:17.841+0000",
   "modifiedBy" : "fred.bloggs@yourcompany.com",
   "edited" : false,
   "canEdit" : true,
  "canDelete" : true
}, {
 "id" : "7b2ead2f-efc7-4405-83de-b1d7ceff3f23",
 "content" : "This is another comment",
  "createdAt" : "2012-09-16T18:20:17.883+0000",
   "createdBy" : "fred.bloggs@yourcompany.com",
   "modifiedAt" : "2012-09-16T18:20:17.883+0000",
   "modifiedBy" : "fred.bloggs@yourcompany.com",
   "edited" : false,
  "canEdit" : true,
   "canDelete" : true
} ]
```
Update a comment

### **Method**

Using the HTTP PUT method:-

nodes/<nodeId>/comments/<commentId>

### **Example request URL**

```
https://api.alfresco.com/yourcompany.com/public/alfresco/versions/1/
nodes/159d7f5d-680f-4504-b92e-8687d9fd1e82/comments/159d7f5d-680f-4524-
b9ee-8687d9221e22
```
# **PUT body**

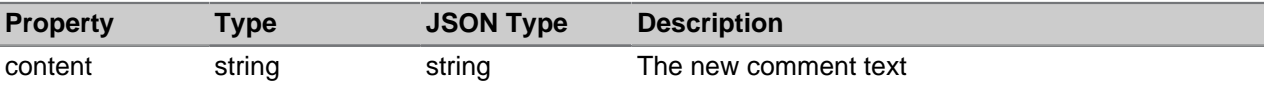

# **Example PUT body**

```
 "content": "This is an updated comment"
```
# **Response**

{

{

}

- If the nodeId or commentId does not exist in this network, an HTTP Not Found (status 404) is returned.
- If the request is successful an HTTP OK response (status 200) is returned.

```
 "entry" : {
 "edited" : true,
     "content" : "<p>This is an updated comment</p>",
     "id" : "9f1618c4-84b1-4fac-9393-c3869e58ff7c",
     "modifiedAt" : "2012-07-31T17:18:48.921+0000",
     "createdBy" : {
      "enabled" : true,
       "lastName" : "Bloggs",
 "location" : "Somewhere",
 "avatarId" : "85d45e64-eb02-44e1-b989-dbf571ab0704",
       "instantMessageId" : "fredb",
       "googleId" : "fredb@gmail.com",
      "id" : "fred.bloggs@yourcompany.com",
      "skypeId" : "fredb",
      "email" : "fred.bloggs@yourcompany.com",
       "description" : "Been with company for n years",
      "company" : {
         "organization" : "Your Company",
         "address1" : "Some place",
         "address2" : "Somewhere",
         "postcode" : "Z99 9Z9",
        "telephone" : "01234 123456",
        "fax" : "01234 123457",
         "email" : "info@yourcompany.com"
       },
       "firstName" : "Fred",
 "telephone" : "01234 567890",
 "jobTitle" : "VP of something",
 "mobile" : "07777 567890"
     },
     "canDelete" : true,
     "modifiedBy" : {
           "enabled" : true,
           "lastName" : "Bloggs",
           "location" : "Somewhere",
           "avatarId" : "85d45e64-eb02-44e1-b989-dbf571ab0704",
           "instantMessageId" : "fredb",
           "googleId" : "fredb@gmail.com",
          "id" : "fred.bloggs@yourcompany.com",
           "skypeId" : "fredb",
           "email" : "fred.bloggs@yourcompany.com",
           "description" : "Been with company for n years",
           "company" : {
             "organization" : "Your Company",
```

```
 "address1" : "Some place",
             "address2" : "Somewhere",
             "postcode" : "Z99 9Z9",
              "telephone" : "01234 123456",
             "fax" : "01234 123457",
              "email" : "info@yourcompany.com"
           },
     "createdAt" : "2012-07-30T17:18:48.921+0000",
     "canEdit" : true
  }
}
```
Remove a comment

## **Method**

Using the HTTP DELETE method:-

nodes/<nodeId>/comments/<commentId>

## **Example request URL**

```
https://api.alfresco.com/yourcompany.com/public/alfresco/versions/1/
nodes/e8680e58-0701-4b64-950d-66cce277fbc7/comments/e1f349fb-79ee-4604-
a563-16af8b78aa3c
```
## **Response**

- If the nodeId or commentId do not exist in this network, an HTTP  $Not$  Found (status 404) is returned.
- If the request is successful an HTTP  $No$  Content is returned (status 204), and the comment is removed.

### Tags

Any item of Alfresco content can be tagged. API methods exist to return a list of tags for a specific node and to add a tag to a node.

For more information on the tag entities see [Tags](#page-52-0) on page 53.

Get a list a node's tags

### **Method**

Using the HTTP GET method:-

nodes/<nodeId>/tags

### **Example request URL**

```
https://api.alfresco.com/yourcompany.com/public/alfresco/versions/1/nodes/
e8680e58-0701-4b64-950d-66cce277fbc7/tags
```
### **Response**

- If the nodeld does not exist an HTTP Not Found is returned (status 404).
- If the request is successful an HTTP OK is returned (status 200).

```
{
   "list" : {
     "pagination" : {
```

```
 "count" : 1,
      "hasMoreItems" : false,
 "totalItems" : 1,
 "skipCount" : 0,
 "maxItems" : 100
     },
     "entries" : [ {
      "entry" :
        "id" : "3ccdc60e-1853-4cc0-9d29-280a3f7d3c03",
        "tag" : "test-tag"
 }
    } ]
  }
}
```
Create a tag

## **Method**

Using the HTTP POST method:-

nodes/<nodeId>/tags

## **Example request URL**

```
https://api.alfresco.com/yourcompany.com/public/alfresco/versions/1/
nodes/159d7f5d-680f-4504-b9ee-8687d9fd1e82/tags
```
# **POST body**

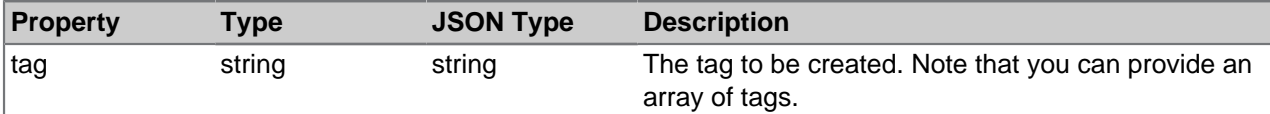

# **Example POST body**

Creating a single tag:

```
{
   "tag": "test-tag-1"
}
```
Creating more than one tag:

```
\overline{1} {
               "tag":"test-tag-1"
\},
\left\{\begin{array}{ccc} \end{array}\right\} "tag":"test-tag-2"
        }
\overline{1}
```
### **Response**

- If the nodeId does not exist in this network, an HTTP Not Found (status 404) is returned.
- If the request is successful an HTTP CREATED response (status 201) is returned.

### **Example response body**

When creating a single tag:

```
{
   "entry" : {
```

```
 "id" : "d4919919-2d49-4365-9f35-806914542245",
     "tag" : "test-tag-1"
   }
}
```
When creating than one tag, and array is returned:

```
[ {
   "tag" : "test-tag-1",
  "id" : "bd69d53d-e104-4ac8-b2b6-d1283276d74f"
}, {
   "tag" : "test-tag-2",
   "id" : "27cbd230-0c5e-4a54-87fb-3258c70956cc"
} 
]
```
### Remove a tag

### **Method**

Using the HTTP DELETE method:-

```
nodes/<nodeId>/tags/<tagId>
```
### **Example request URL**

```
https://api.alfresco.com/yourcompany.com/public/alfresco/versions/1/tags/
e8680e58-0701-4b64-950d-66cce277fbc7/tags/3ccdc60e-1853-4cc0-9d29-280a3f7d303
```
### **Response**

- If the nodeld does not exist in this network, an HTTP Not Found (status 404) is returned.
- If the request is successful an HTTP  $No$  Content is returned (status 204), and the tag is removed from the node.

#### **Ratings**

A person can rate an item of content by liking it. They can also remove their like of an item of content. API methods exist to get a list of ratings and to add a new rating.

### **Rating object**

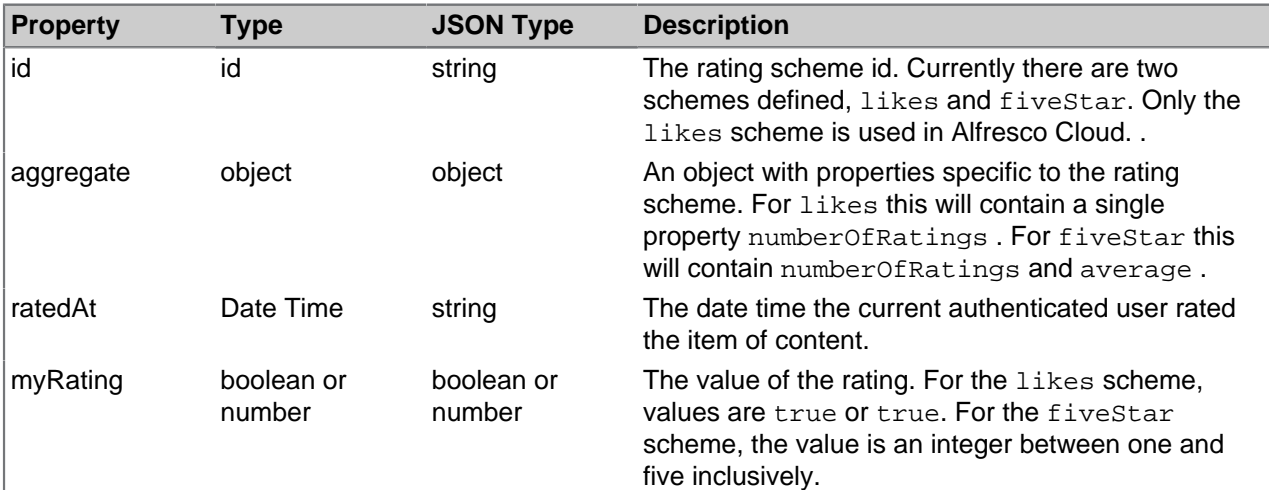

# **Example of a rating object**

```
"id":"likes",
"aggregate":{
    "numberOfRatings":1
```

```
},
"ratedAt":"2012-05-25T09:08:01.846+0000",
"myRating":true
```
# Get a node's ratings

### **Method**

Using the HTTP GET method:-

nodes/<nodeId>/ratings

## **Example request URL**

```
https://api.alfresco.com/yourcompany.com/public/alfresco/versions/1/
nodes/159d7f5d-680f-4504-b9ee-8687d9fd1e82/ratings
```
### **Response**

- If the nodeId does not exist an HTTP Not Found is returned (status 404).
- If the request is successful an HTTP OK is returned (status 200).

### **Example response body**

Note that the return object is always a list with an entry for each rating scheme id. If node has not been rated in a scheme, then the ratedAt and myRating properties are null, and are not present in the response object.

```
{
   "list" : {
     "pagination" : {
      "count" : 2, "hasMoreItems" : false,
      "totalItems" : 2,
       "skipCount" : 0,
      "maxItems" : 100
     },
     "entries" : [ {
 "entry" : {
" id" : "likes",
        "aggregate" : {
           "numberOfRatings" : 1
         },
         "ratedAt" : "2012-07-30T17:31:32.242+0000",
         "myRating" : true
       }
    \}, {
       "entry" : {
        "id" : "fiveStar",
         "aggregate" : {
           "numberOfRatings" : 0
         }
 }
     } ]
  }
}
```
Get a specific rating

### **Method**

Using the HTTP GET method:-

nodes/<nodeId>/rating/rating/<ratingId>

# **Example request URL**

```
https://api.alfresco.com/yourcompany.com/public/alfresco/versions/1/
nodes/159d7f5d-680f-4504-b9ee-8687d9fd1e82/rating/likes
```
### **Response**

- If the nodeld does not exist an HTTP Not Found is returned (status 404).
- If the ratingId does not exist an HTTP Bad request is returned (status 400).
- If the request is successful an HTTP OK is returned (status 200).

## **Example response body**

```
{
   "entry" : {
     "id" : "likes",
    "aggregate" :
        "numberOfRatings" : 0
     }
   }
}
```
Remove a rating

## **Method**

Using the HTTP DELETE method:-

nodes/<nodeId>/ratings/<ratingId>

# **Example request URL**

```
https://api.alfresco.com/yourcompany.com/public/alfresco/versions/1/ratings/
e8680e58-0701-4b64-950d-66cce277fbc7/ratings/likes
```
### **Response**

- If the nodeId or ratingId do not exist in this network, an HTTP Not Found (status 404) is returned.
- If the request is successful an HTTP  $No$  Content is returned (status 204), and the rating is removed.

#### Rate a node

### **Method**

Using the HTTP POST method:-

nodes/<nodeId>/ratings

# **Example request URL**

```
https://api.alfresco.com/yourcompany.com/public/alfresco/versions/1/
nodes/159d7f5d-680f-4504-b9ee-8687d9fd1e82/ratings
```
# **POST body**

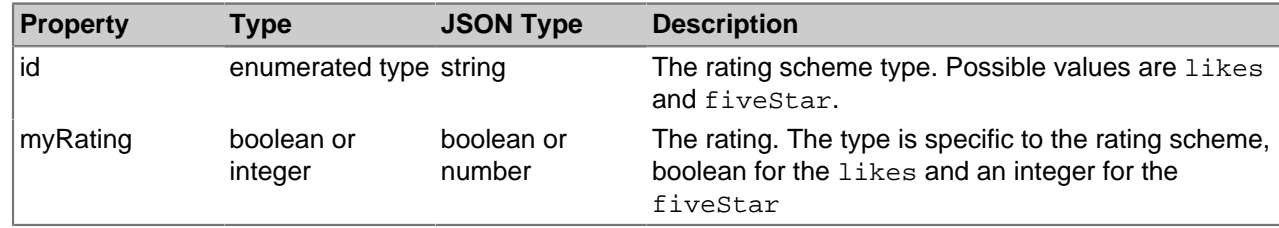

# **Example POST body**

```
{
     "id": "likes",
     "myRating" : true
}
```
# **Response**

- If the nodeId does not exist in this network, an HTTP Not Found (status 404) is returned.
- If the request is successful an HTTP CREATED response (status 201) is returned.

# **Example response body**

```
{
   "entry" : {
     "id" : "likes",
     "aggregate" : {
       "numberOfRatings" : 1
     },
     "ratedAt" : "2012-07-30T19:07:34.975+0000",
     "myRating" : true
   }
}
```
# **Favorites**

A favorite describes an Alfresco entity that a person has marked as a favorite. There are API calls for getting a list of a user's favorites, for getting a specific favorite, for adding a favorite, and for deleting a favorite.

# **Favorite object**

{

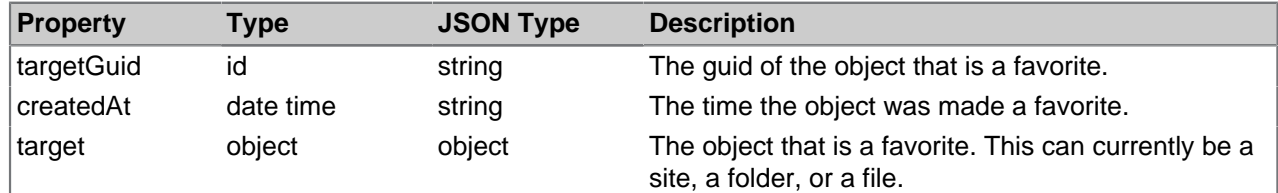

# **Example of a favorite object**

```
 "targetGuid" : "54a924c0-d437-4482-8cbc-78c2995c83ae",
      "createdAt" : "2012-07-20T21:46:09.659+0000",
 "target": {
" file" : {
           "id" : "54a924c0-d437-4482-8cbc-78c2995c83ae",
           "guid" : "54a924c0-d437-4482-8cbc-78c2995c83ae",
           "name" : "fred.txt",
           "title" : "Fred Bloggs's Document",
           "description" : "This is Fred's resume",
           "createdAt" : "2013-01-09T13:23:07.894-05:00",
 "modifiedAt" : "2013-01-16T15:41:35.265-05:00",
 "createdBy" : "fred.bloggs@yourcompany.com", 
           "modifiedBy" : "wilma.bloggs@yourcompany.com", 
           "mimeType" : "text/plain",
           "sizeInBytes" : "1024",
           "versionLabel" : "1.0"
      }
}
```
# **List order**

Lists of these entities are returned ordered by ascending target/type, and then by descending createdAt date.

## Get a list of favorites

# **Method**

Using the HTTP GET method:-

people/<personId>/favorites

## **Example request URL**

```
https://api.alfresco.com/yourcompany.com/public/alfresco/versions/1/people/
fred.bloggs@yourcompany.com/favorites
```
### **Parameters**

You can use the **where** parameter to restrict the list in the response to entries of a specific kind. The **where** parameter takes a value. The value is a single predicate that may include one or more **EXISTS** conditions. The **EXISTS** condition uses a single operand to limit the list to include entries that include that one property. The property values are:-

- target/file
- target/folder
- target/site

For example, the following **where** parameter restricts the returned list to the file favorites for a person:

where=(EXISTS(target/file))

You can specify more than one condition using **OR**. The predicate must be enclosed in parentheses.

For example, the following **where** parameter restricts the returned list to the file and folder favorites for a person:

where=(EXISTS(target/file OR EXISTS(target/folder))

The -me- string can be used in place of <personId> to get the favorites of the currently authenticated user.

### **Response**

- If the request is successful an HTTP ok is returned (status 200).
- If an invalid where parameter was specified an HTTP Bad Request is returned (status 400).
- If the **personId** does not exist in this network an HTTP Not Found is returned (status 404).
- If the current user does not have permission to access the favorites of the **personId**, an HTTP Not Found is returned (status 404).

```
{
   "list" : {
      "pagination" : {
        "count" : 3,
        "hasMoreItems" : false,
        "skipCount" : 0,
```

```
 "maxItems" : 100
       },
       "entries": [ 
        {
          "entry": { 
                "targetGuid" : "54a924c0-d437-4482-8cbc-78c2995c83ae",
               "createdAt" : "2012-07-20T21:46:09.659+0000",
               "target": {
                   "file" : {
                     "id" : "54a924c0-d437-4482-8cbc-78c2995c83ae",
                     "guid" : "54a924c0-d437-4482-8cbc-78c2995c83ae",
                     "name" : "fred.txt",
                     "title" : "Fred Bloggs's Document",
                    "description" : "This is Fred's resume"
                     "createdAt" : "2013-01-09T13:23:07.894-05:00",
                     "modifiedAt" : "2013-01-16T15:41:35.265-05:00",
                     "createdBy" : "fred.bloggs@yourcompany.com",
                     "modifiedBy" : "wilma.bloggs@yourcompany.com",
                     "mimeType" : "text/plain",
                     "sizeInBytes" : "1024",
                     "versionLabel" : "1.0"
}}<br>}
 }
 }
          },
        {
          "entry": { 
               "targetGuid" : "f504ba02-d36c-49ca-8159-a53f7f6efc4f",
               "createdAt" : "2012-07-20T21:46:09.659+0000",
               "target": {
                   "folder" : {
                    "id" : "f504ba02-d36c-49ca-8159-a53f7f6efc4f"
                     "guid" : "f504ba02-d36c-49ca-8159-a53f7f6efc4f",
                    "name" : "Fred Bloggs's Folder"
                     "title" : "Fred Bloggs's Folder",
                     "description" : "This is Fred's folder",
                     "createdAt" : "2010-03-26T11:22:09.600+0000",
                     "modifiedAt" : "2013-01-16T15:41:35.265-05:00",
                     "createdBy" : "fred.bloggs@yourcompany.com",
                     "modifiedBy" : "wilma.bloggs@yourcompany.com"
}<br>}<br>}
 }
 }
          },
\left\{ \begin{array}{cc} 0 & 0 & 0 \\ 0 & 0 & 0 \\ 0 & 0 & 0 \\ 0 & 0 & 0 \\ 0 & 0 & 0 \\ 0 & 0 & 0 \\ 0 & 0 & 0 \\ 0 & 0 & 0 \\ 0 & 0 & 0 \\ 0 & 0 & 0 \\ 0 & 0 & 0 \\ 0 & 0 & 0 & 0 \\ 0 & 0 & 0 & 0 \\ 0 & 0 & 0 & 0 \\ 0 & 0 & 0 & 0 & 0 \\ 0 & 0 & 0 & 0 & 0 \\ 0 & 0 & 0 & 0 & 0 \\ 0 & 0 & 0 & 0 & 0 \\ 0 & 0 & 0 & 0 & 0 "entry": { 
              "targetGuid" : "8ac18731-601b-4bb4-be1a-cd5d252cce3f",
              "createdAt" : "2012-07-20T21:46:09.659+0000",
              "target": {
                   "site" : {
                     "id" : "foo-site",
                     "guid" : "8ac18731-601b-4bb4-be1a-cd5d252cce3f",
                     "title" : "The Foo Site",
                     "visibility" : "PRIVATE",
                     "description" : "The Foo Site",
                     "role" : "SiteManager"
}<br>}<br>{}
}}<br>}<br>}
 } 
         } 
      ]
    } 
}
```
# Get a favorite

# **Method**

Using the HTTP GET method:-

```
people/<personId>/favorites/<targetGuid>
```
## **Example request URL**

https://api.alfresco.com/yourcompany.com/public/alfresco/versions/1/people/ me-/favorites/8ac18731-601b-4bb4-be1a-cd5d252cce3f

### **Response**

- If the request is successful an HTTP ok is returned (status 200).
- If the **personId** does not exist in this network an HTTP Not Found is returned (status 404).
- If there is no favorite with the **targetGuid** for the **personId** an HTTP Not Found is returned (status 404).
- If the current user does not have permission to access the favorites of the **personId**, an HTTP Not Found is returned (status 404).

## **Example response body**

```
{ 
   "entry" : {
      "targetGuid" : "8ac18731-601b-4bb4-be1a-cd5d252cce3f",
      "createdAt" : "2012-07-20T21:46:09.659+0000",
      "target": {
          "site" : {
            "id" : "foo",
            "guid" : "8ac18731-601b-4bb4-be1a-cd5d252cce3f",
            "title" : "The Foo Site",
            "visibility" : "PRIVATE",
            "description" : "The Foo Site",
          "role" : "SiteManager"
 }
       }
    }
}
```
# Add a favorite

### **Method**

Using the HTTP POST method:-

people/<personId>/favorites

### **Example request URL**

```
https://api.alfresco.com/yourcompany.com/public/alfresco/versions/1/people/-
me-/favorites
```
### **POST body**

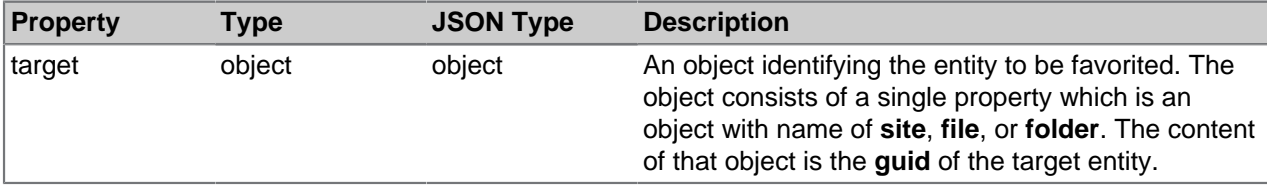

# **Example POST body**

```
{ 
   "target": {
       "site" : {
         "guid" : "8ac18731-601b-4bb4-be1a-cd5d252cce3f"
 }
    }
}
```
# **Response**

- If the request is successful an HTTP Created is returned (status 201).
- If the target guid does not describe a site, file, or folder an HTTP Bad Request is returned (status 400).
- If the **personId** does not exist in this network an HTTP Not Found is returned (status 404).
- If the target entity does not exist in this network an HTTP Not Found is returned (status 404).
- If a favorite already exists with the id of the posted does not exist in this network an HTTP Not Found is returned (status 404).
- If an entity does exist with the id of the posted object, but is not the same type of the posted object, an HTTP Not Found is returned (status 404).
- If the current user does not have permission to access the favorites of the **personId**, an HTTP Not Found is returned (status 404).

# **Example response body**

```
{ 
   "entry" : {
     "targetGuid" : "8ac18731-601b-4bb4-be1a-cd5d252cce3f",
      "createdAt" : "2012-07-20T21:46:09.659+0000",
      "target": {
         "site"
           "id" :: "foo", "guid" : "8ac18731-601b-4bb4-be1a-cd5d252cce3f",
            "title" : "The Foo Site",
            "visibility" : "PRIVATE",
            "description" : "The Foo Site",
            "role" : "SiteManager"
 }
       }
    }
}
```
# Delete a favorite

# **Method**

Using the HTTP DELETE method:-

```
people/<personId>/favorites/<targetGuid>
```
# **Example request URL**

```
https://api.alfresco.com/yourcompany.com/public/alfresco/versions/1/people/-
me-/favorites/8ac18731-601b-4bb4-be1a-cd5d252cce3f
```
# **Response**

• If the request is successful the favorite is removed and an HTTP No Content is returned.

- If the personId does not exist in this network, an HTTP Not Found (status 404) is returned.
- If no favorite exists with the specified targetGuid, an HTTP Not Found (status 404) is returned.
## **Copyright**

Copyright 2012 by Alfresco and others.

Information in this document is subject to change without notice. No part of this document may be reproduced or transmitted in any form or by any means, electronic or mechanical, for any purpose, without the express written permission of Alfresco. The trademarks, service marks, logos, or other intellectual property rights of Alfresco and others used in this documentation ("Trademarks") are the property of Alfresco and their respective owners. The furnishing of this document does not give you license to these patents, trademarks, copyrights, or other intellectual property except as expressly provided in any written agreement from Alfresco.

The United States export control laws and regulations, including the Export Administration Regulations of the U.S. Department of Commerce, and other applicable laws and regulations apply to this documentation which prohibit the export or re-export of content, products, services, and technology to certain countries and persons. You agree to comply with all export laws, regulations, and restrictions of the United States and any foreign agency or authority and assume sole responsibility for any such unauthorized exportation.

You may not use this documentation if you are a competitor of Alfresco, except with Alfresco's prior written consent. In addition, you may not use the documentation for purposes of evaluating its functionality or for any other competitive purposes.

If you need technical support for this product, contact Customer Support by email at support@alfresco.com. If you have comments or suggestions about this documentation, contact us at documentation@alfresco.com.

This copyright applies to the current version of the licensed program.